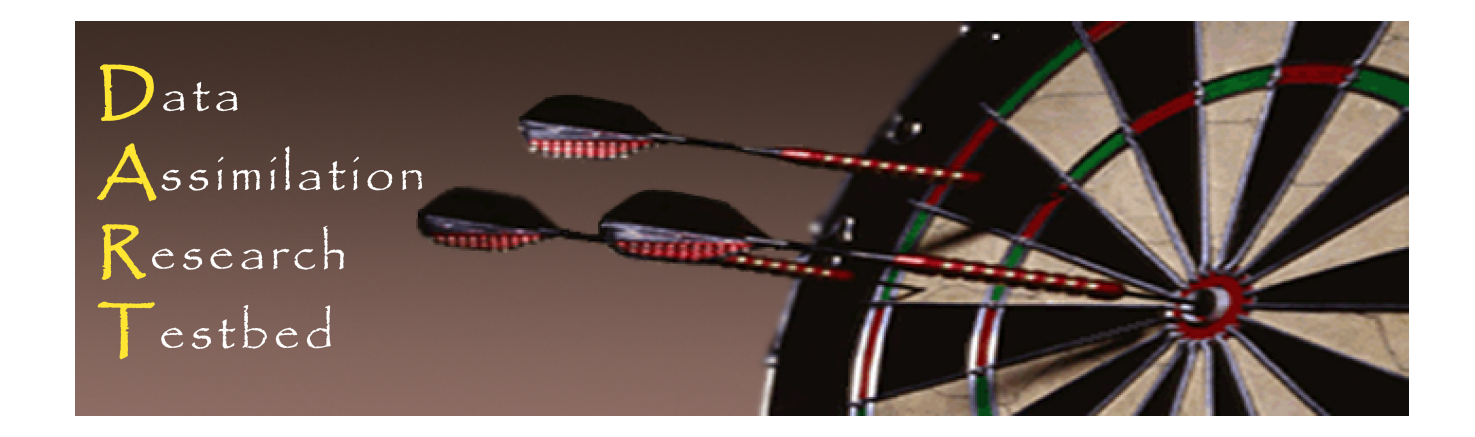

#### DART\_LAB Tutorial Section 1: Ensemble Data Assimilation Concepts in 1D

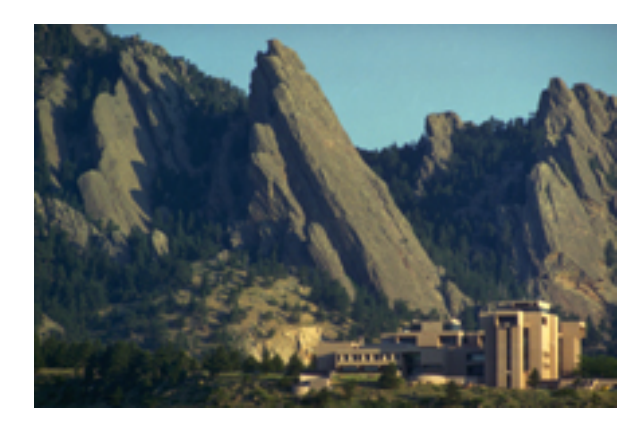

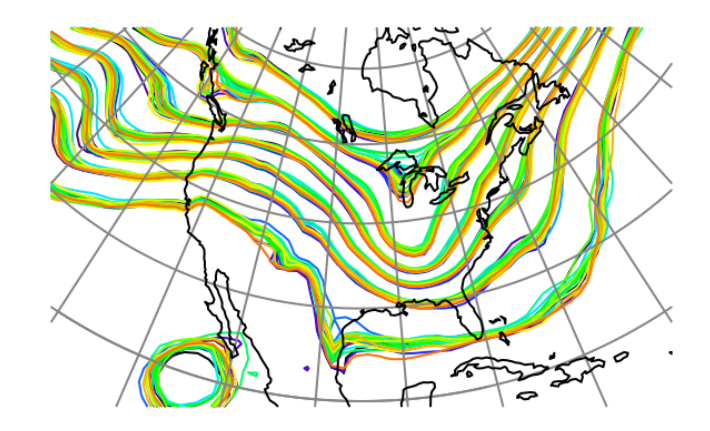

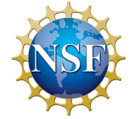

The National Center for Atmospheric Research is sponsored by the National Science Foundation. Any opinions, findings and conclusions or recommendations expressed in this publication are those of the author(s) and do not necessarily reflect the views of the National Science Foundation.

©UCAR 2014

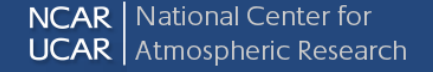

#### What is Data Assimilation?

#### Observations combined with a Model forecast ...

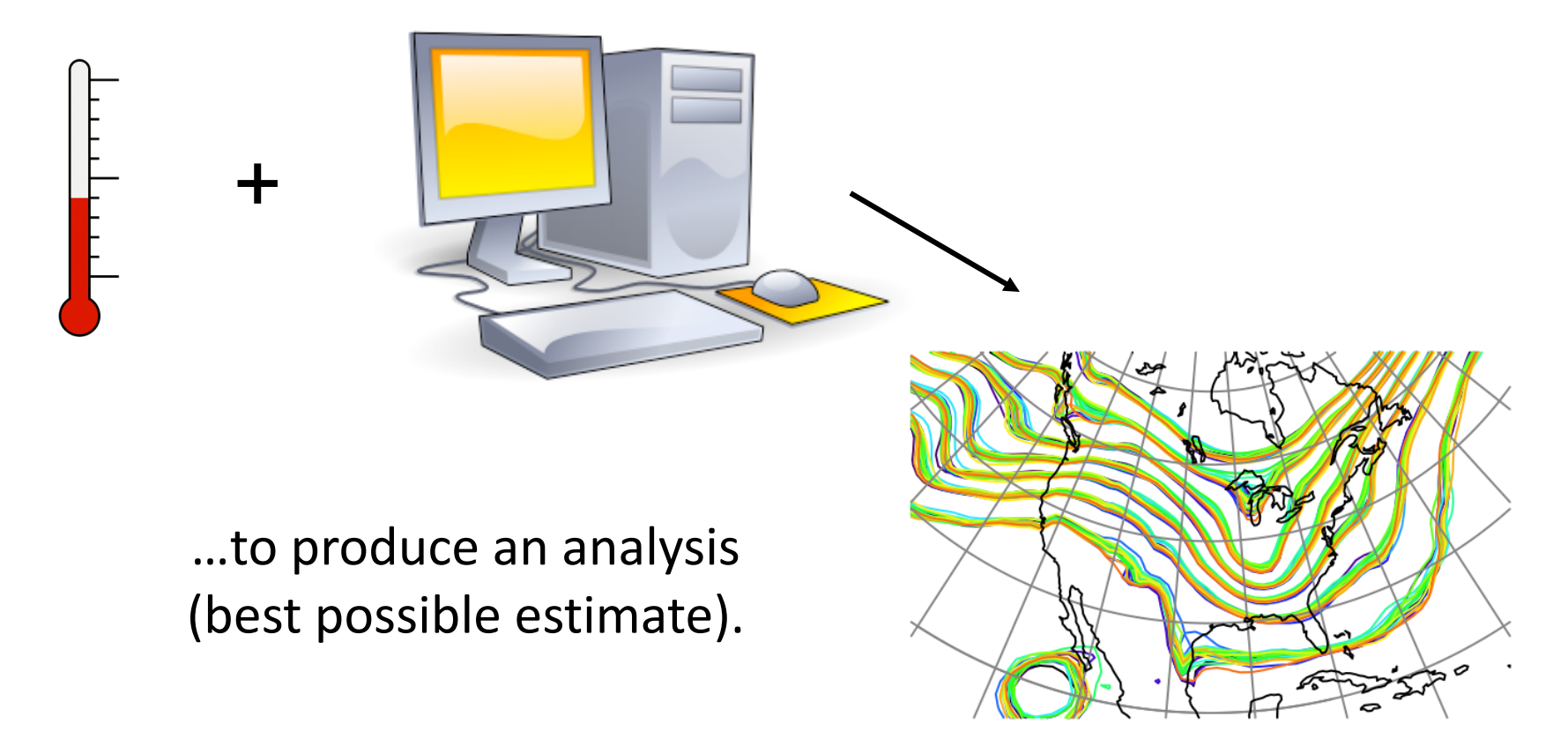

An observation has a value  $(*)$ ,

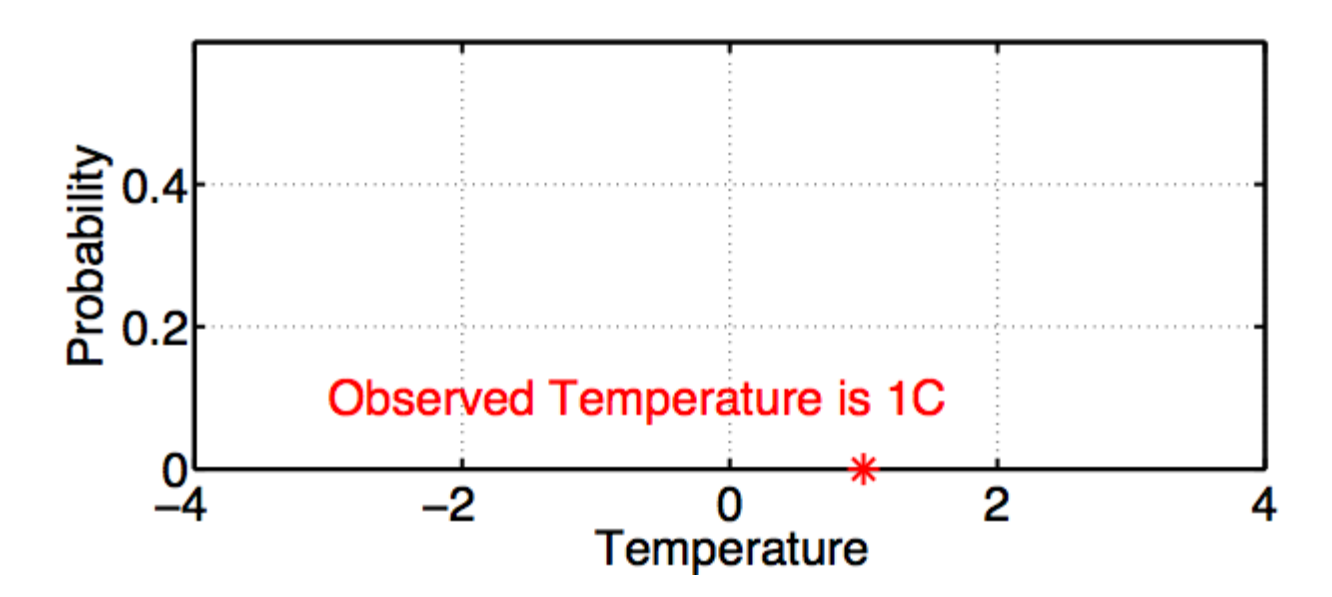

An observation has a value  $(*)$ ,

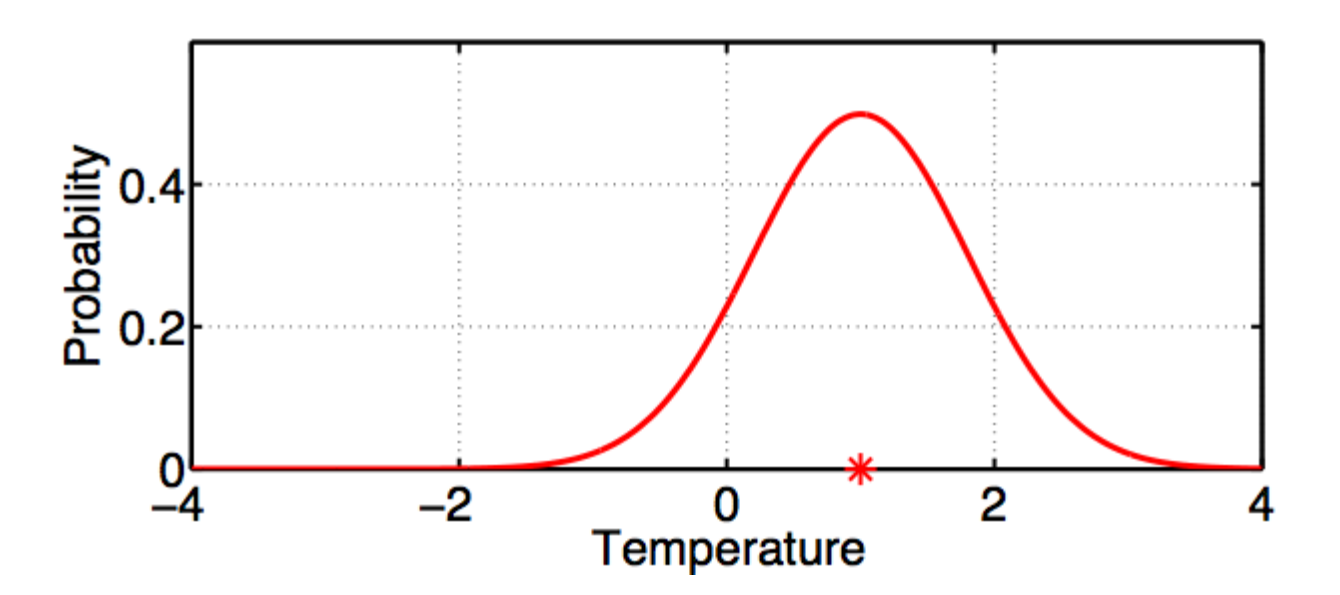

and an error distribution (red curve) that is associated with the instrument.

Thermometer outside measures  $1^{\circ}$  C.

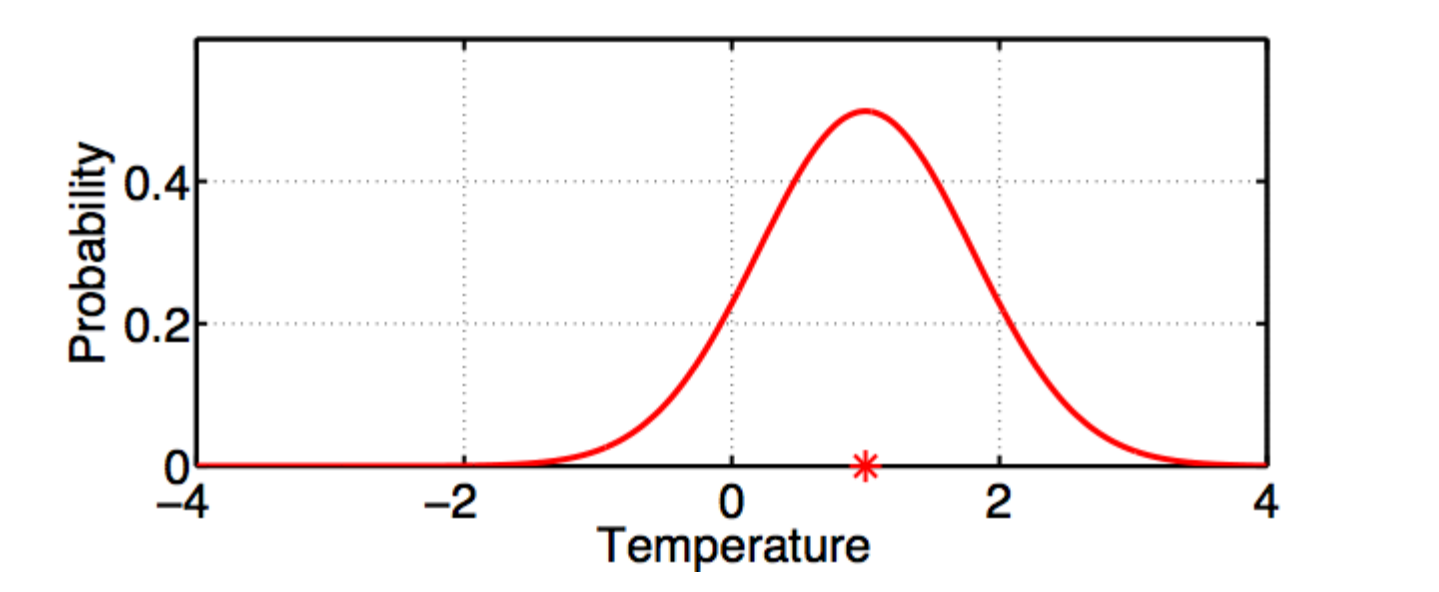

Instrument builder says thermometer is unbiased with  $+/- 0.8$ <sup>o</sup>C gaussian error.

Thermometer outside measures  $1^{\circ}$  C.

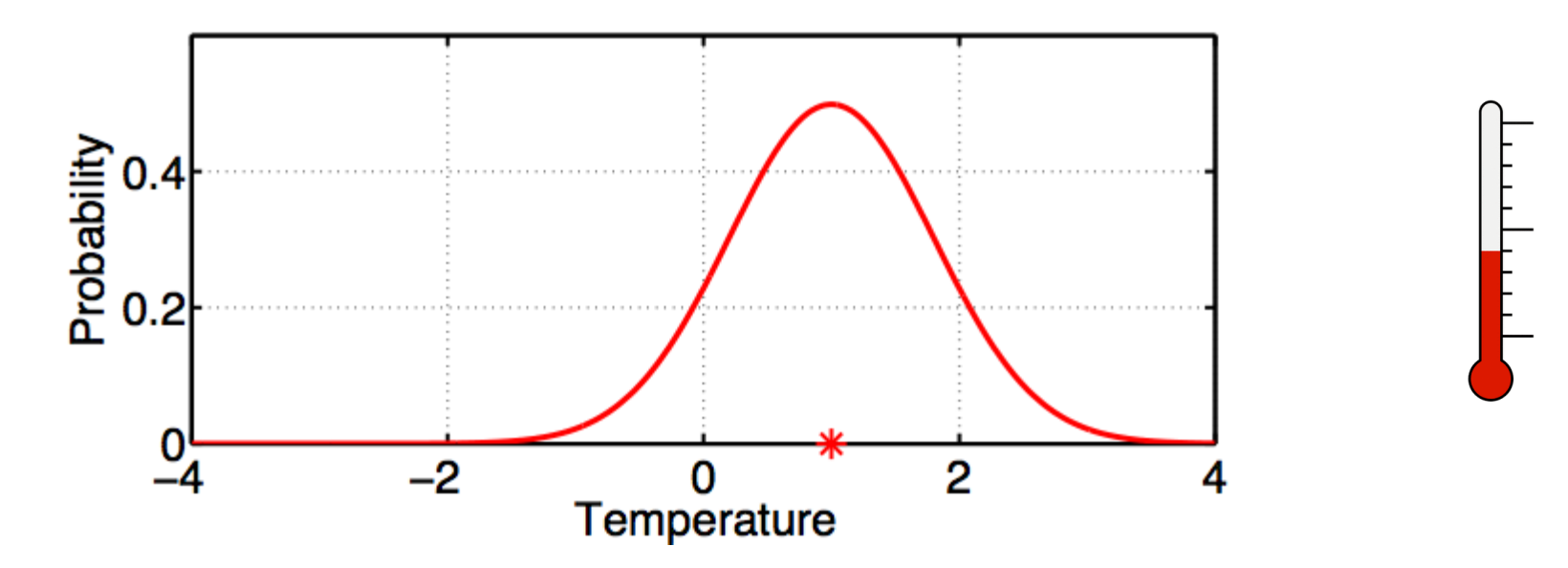

The red plot is  $P(T | T_0)$ ;

probability of temperature *given* that  $T<sub>o</sub>$  was observed.

We also have a prior estimate of temperature.

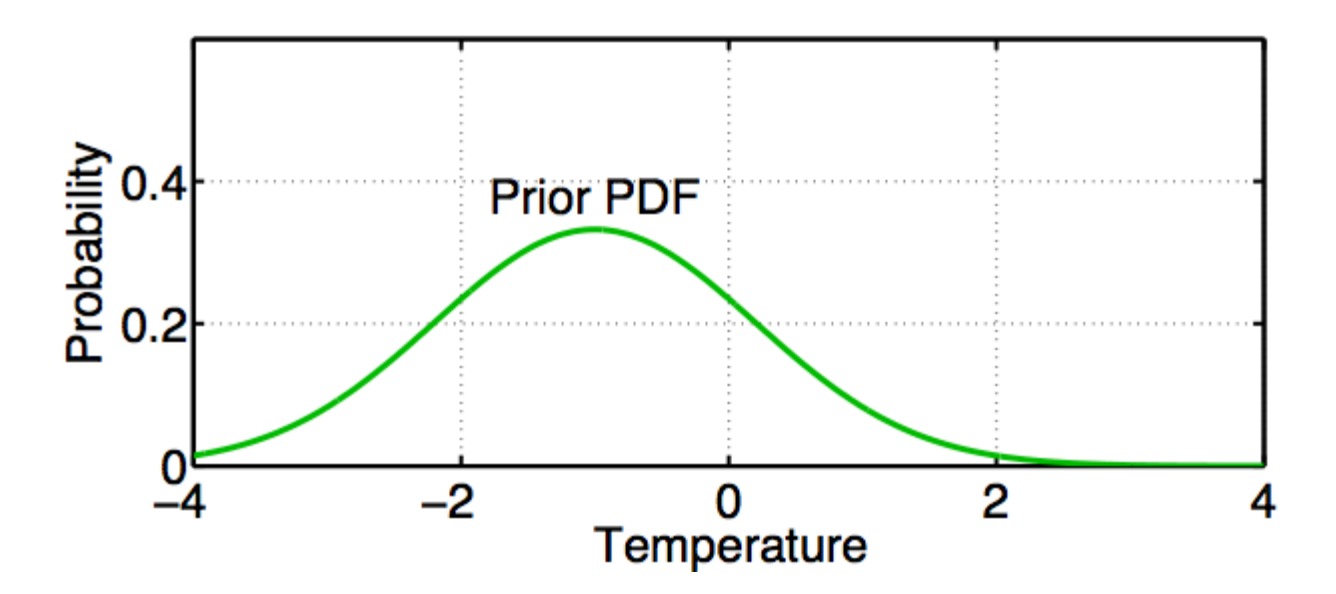

The green curve is  $P(T | C)$ ;

probability of temperature given all available prior information C.

Prior information C can include:

- 1. Observations of things besides T;
- 2. Model forecast made using observations at earlier times;
- 3. *a priori* physical constraints (T > -273.15<sup>o</sup> C);
- 4. Climatological constraints  $(-30^{\circ} \text{ C} < T < 40^{\circ} \text{ C})$ .

 $P(T | T_o, C) =$  $P(T_{o}$  |  $T$ , $C$ ) $P(T$  |  $C)$  $P(T_o~ {\mathsf{I}} \, C)$ Bayes Theorem: **Prior Likelihood**: Probability that  $T<sub>o</sub>$  is observed if  $T$  is true value and given prior information C.

**Posterior**: Probability of T given observations and Prior. Also called **update** or **analysis**.

Rewrite Bayes as:

$$
\frac{P(T_o \mid T, C)P(T \mid C)}{P(T_o \mid C)} = \frac{P(T_o \mid T, C)P(T \mid C)}{\int P(T_o \mid x)P(x \mid C)dx}
$$

$$
= \frac{P(T_o \mid T, C)P(T \mid C)}{normalization}
$$

 $\ddot{\phantom{0}}$ Denominator normalizes so Posterior is PDF.

$$
P(T | T_0, C) = \frac{P(T_0 | T, C)P(T | C)}{normalization}
$$

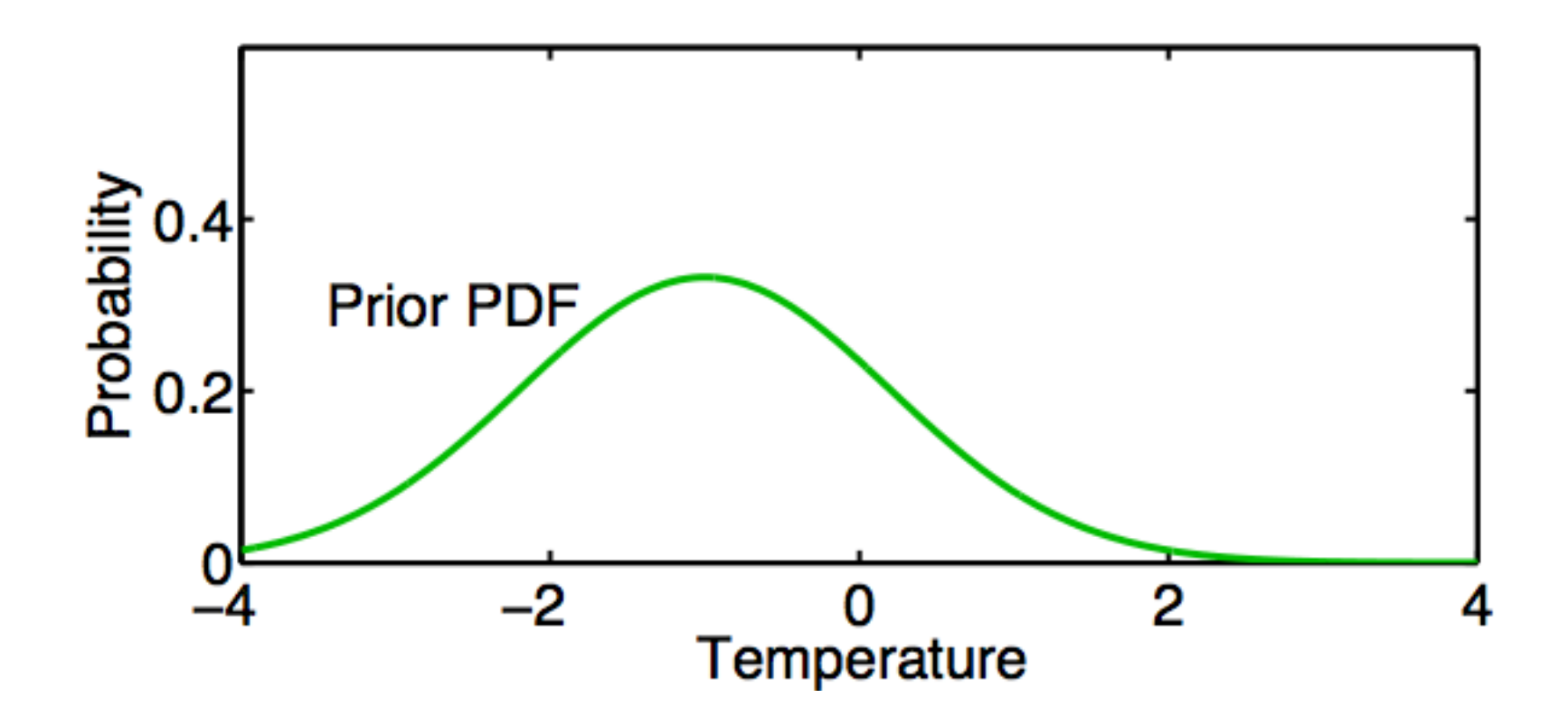

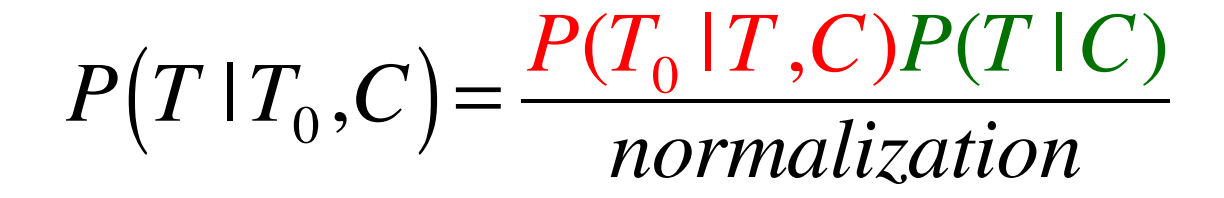

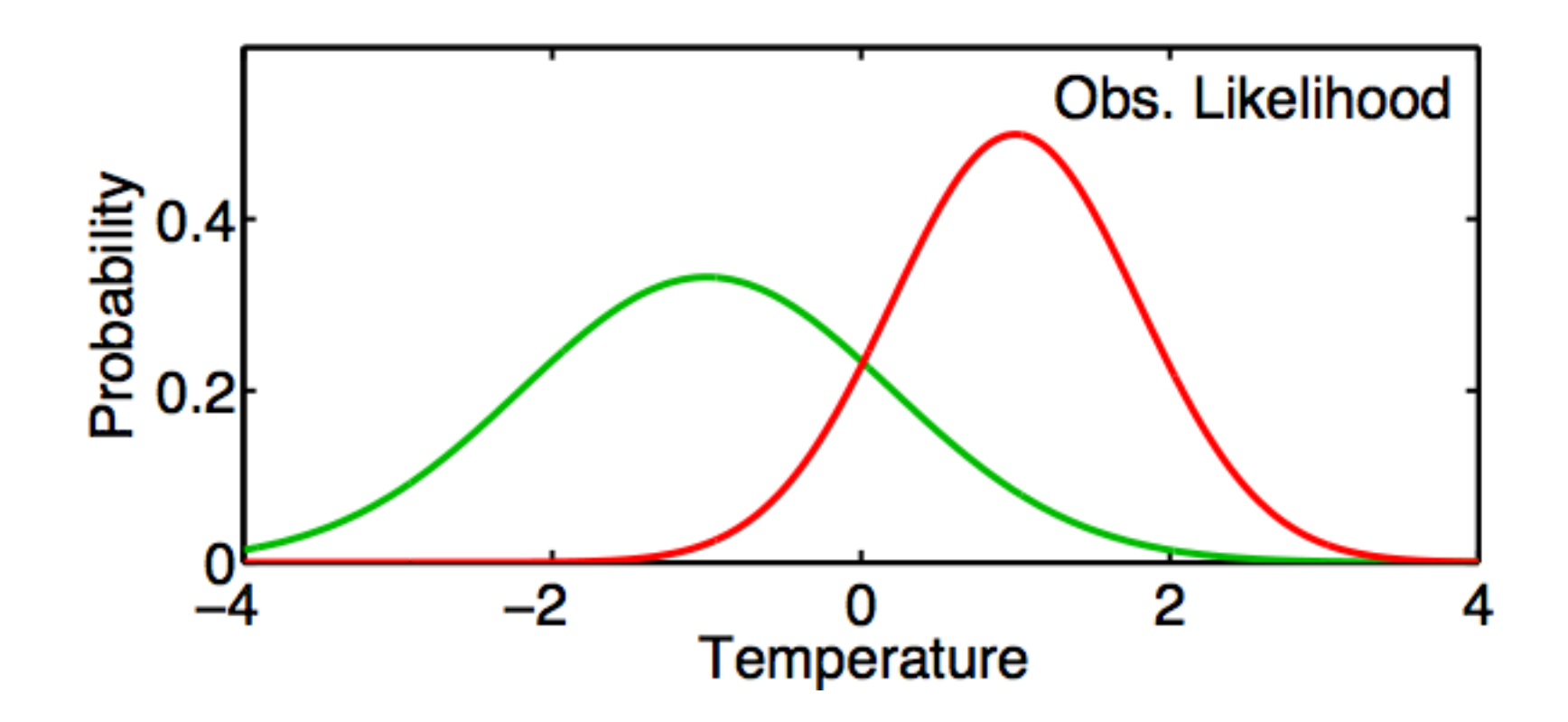

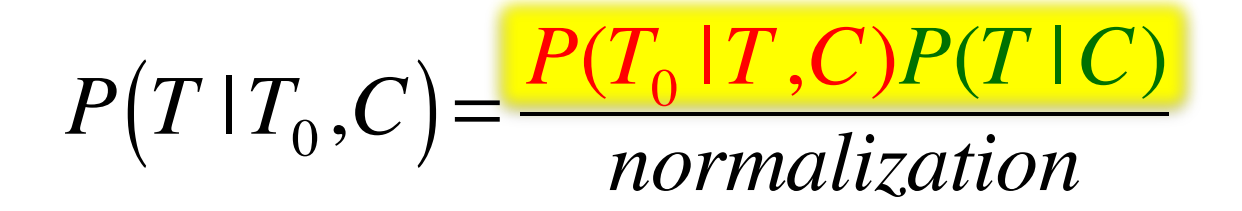

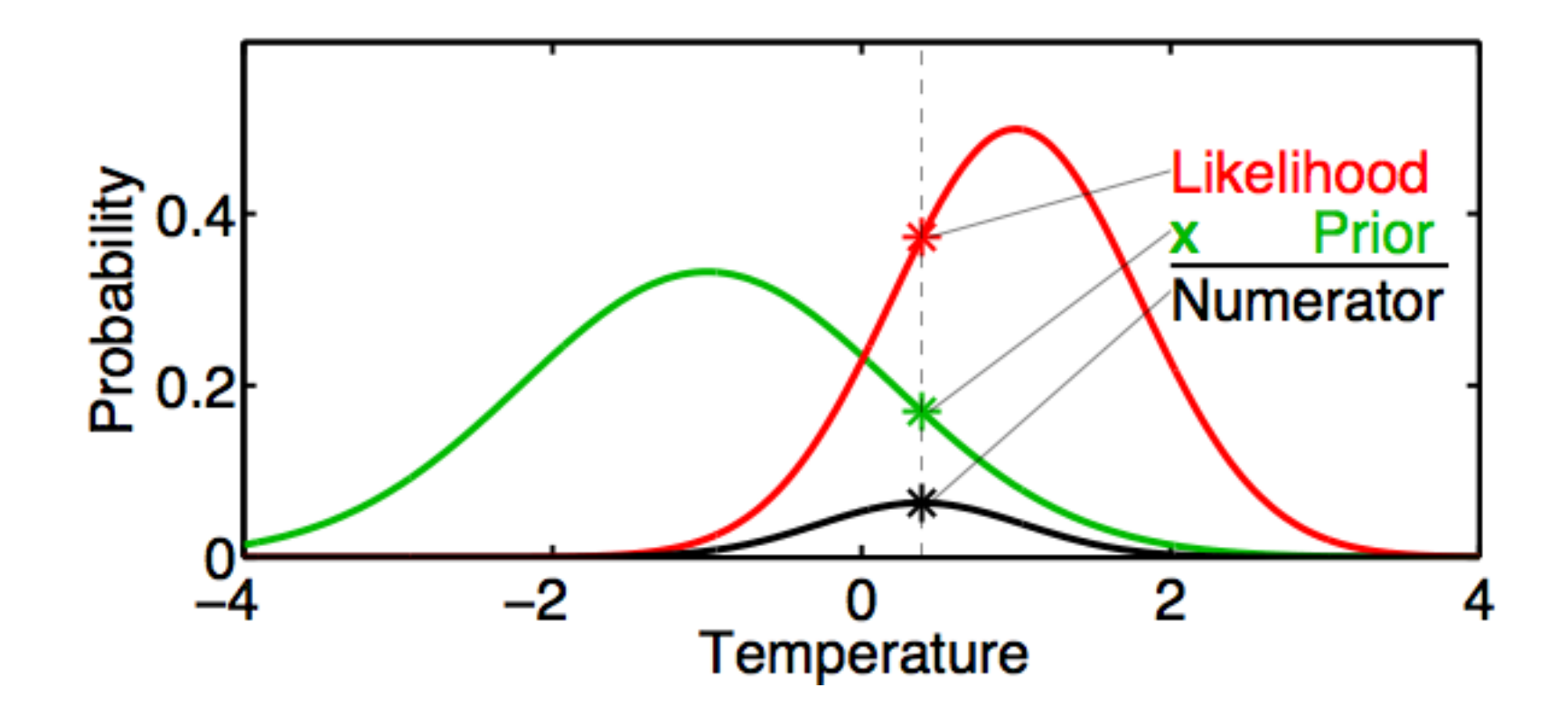

$$
P(T | T_0, C) = \frac{P(T_0 | T, C)P(T | C)}{normalization}
$$

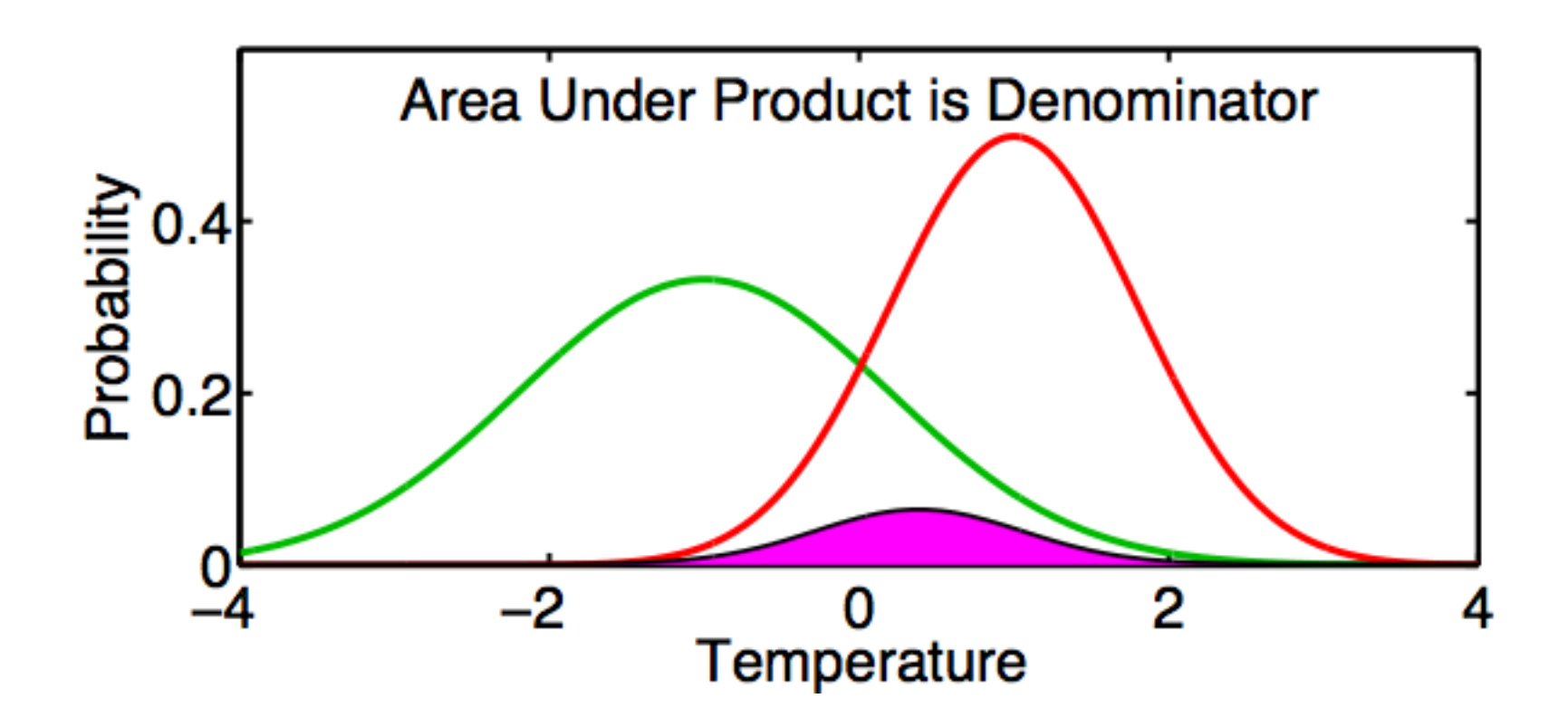

DART\_LAB Section 1: 14 of 69

$$
P\big(T \,|\, T_0, C\big) = \frac{P(T_0 \,|\, T, C)P(T \,|\, C)}{normalized to}
$$

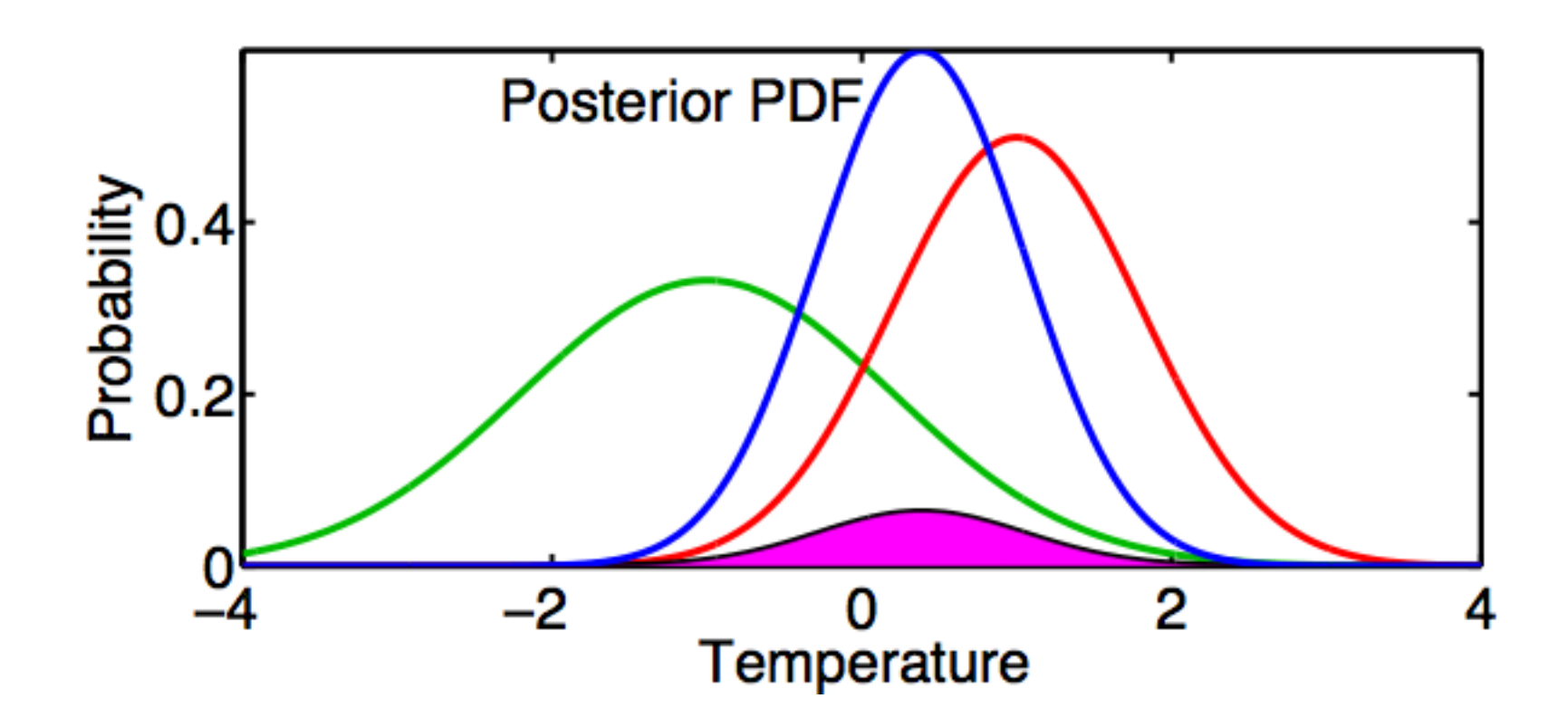

DART\_LAB Section 1: 15 of 69

## Consistent Color Scheme Throughout Tutorial

- Green = Prior
- Red = Observation
- **Blue** = Posterior

 $Black = Truth$ 

(truth available only for 'perfect model' examples)

$$
P\big(T \,|\, T_0, C\big) = \frac{P(T_0 \,|\, T, C)P(T \,|\, C)}{normalization}
$$

Generally no analytic solution for Posterior.

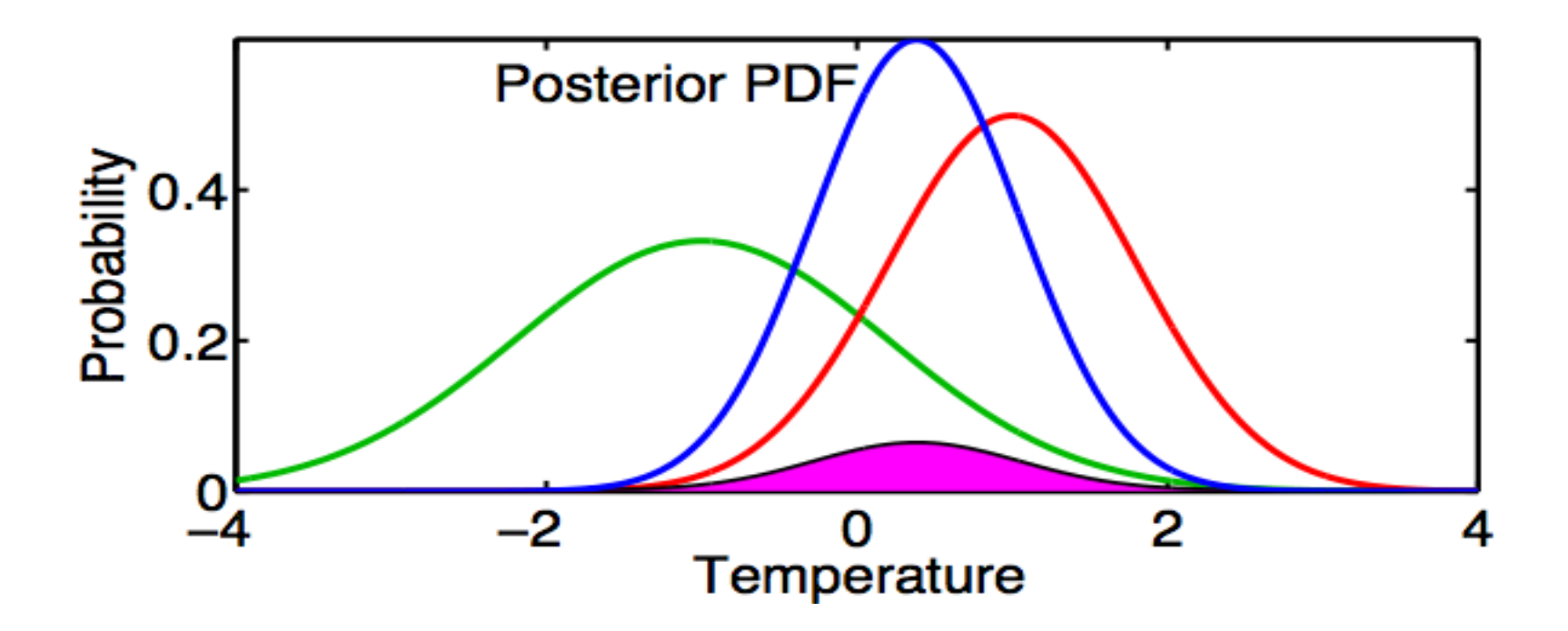

$$
P\big(T \,|\, T_0, C\big) = \frac{P(T_0 \,|\, T, C)P(T \,|\, C)}{normalization}
$$

Gaussian Prior and Likelihood -> Gaussian Posterior

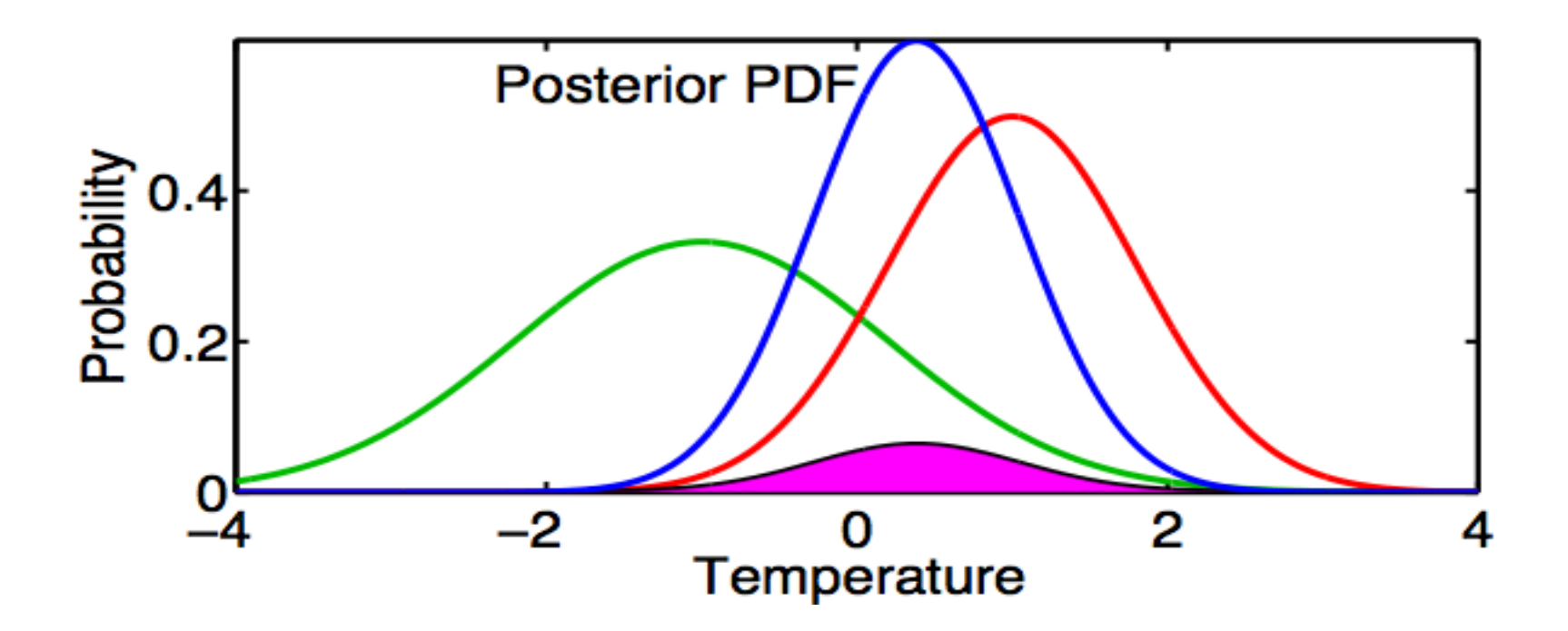

For Gaussian prior and likelihood...

- Prior  $P(T | C) = Normal(T_p, \sigma_p)$
- Likelihood  $P(T_a | T, C) = Normal(T_a, \sigma_a)$
- Then, Posterior

$$
P(T | T_o, C) = Normal(T_u, \sigma_u)
$$

With 

$$
T_u = \sigma_u^2 \left[ \sigma_p^{-2} T_p + \sigma_o^{-2} T_o \right]
$$

 $\left(\sigma_{p}^{2}+\sigma_{o}^{2}\right)$ 

 $\sqrt{2^2-2^2}$ 

 $\sigma_u = \sqrt{(\sigma_p^{-2} + \sigma_o^{-2})}$ 

€

## Matlab Hands-on: **gaussian\_product**

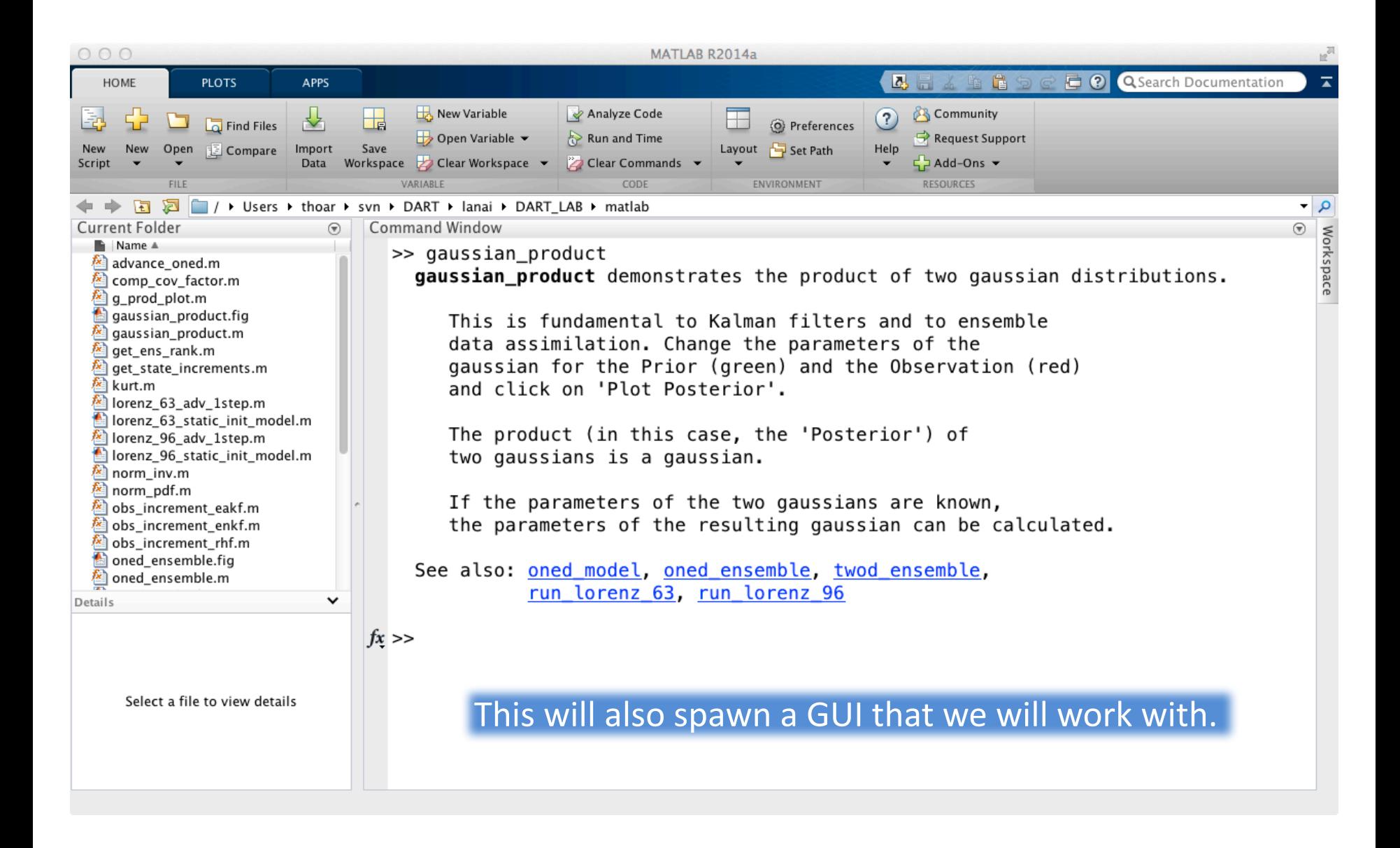

## Matlab Hands-on: gaussian product

**Purpose**: Explore the gaussian posterior that results from taking the product of a gaussian prior and a gaussian likelihood.

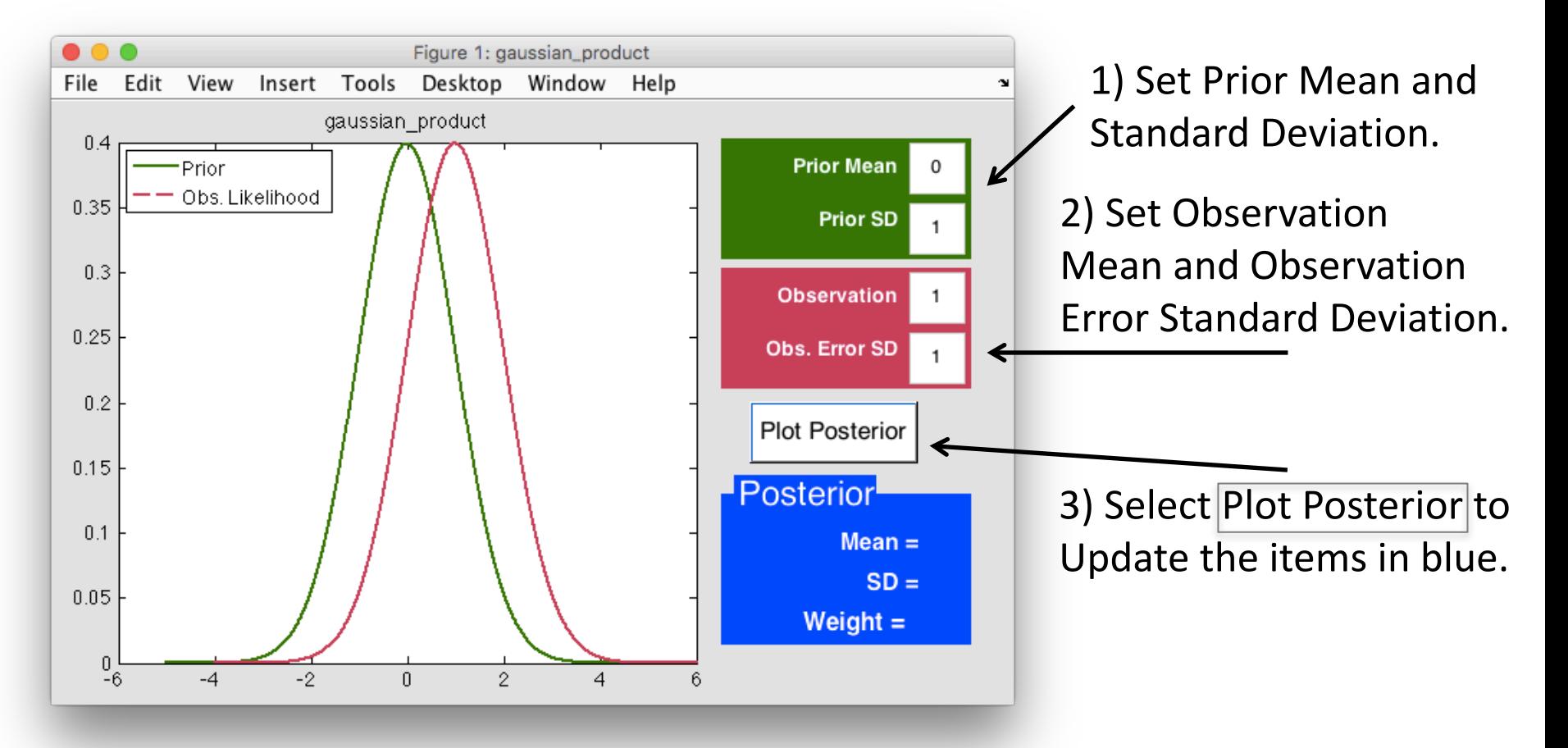

## Matlab Hands-on: gaussian product

#### Explore!

- Change the mean value of the prior and the observation.
- Change the standard deviation of the prior.
- What is always true for the mean of the posterior?
- What is always true for the standard deviation of the posterior?

- 1. Suppose we have a linear forecast model L
	- A. If temperature at time  $t_1 = T_{1}$ , then the temperature at  $t_2 = t_1 + \Delta t$  is  $T_2 = L(T_1)$
	- B. Example:  $T_2 = T_1 + \Delta t T_1$

- 1. Suppose we have a linear forecast model L.
	- A. If temperature at time  $t_1 = T_{1}$ , then the temperature at  $t_2 = t_1 + \Delta t$  is  $T_2 = L(T_1)$
	- B. Example:  $T_2 = T_1 + \Delta t T_1$
- 2. If posterior estimate at time  $t_1$  is *Normal*( $T_{u,1}$ ,  $\sigma_{u,1}$ ) then the prior at  $t_2$  is *Normal*(T<sub>p,2</sub>,  $\sigma_{p,2}$ ).

$$
T_{p,2} = T_{u,1} + \Delta t T_{u,1}
$$

$$
\sigma_{p,2} = (\Delta t + 1) \sigma_{u,1}
$$

- 1. Suppose we have a linear forecast model L.
	- A. If temperature at time  $t_1 = T_{1}$ , then the temperature at  $t_2 = t_1 + \Delta t$  is  $T_2 = L(T_1)$
	- B. Example:  $T_2 = T_1 + \Delta t T_1$
- 2. If posterior estimate at time  $t_1$  is *Normal*( $T_{u,1}$ ,  $\sigma_{u,1}$ ) then the prior at  $t_2$  is *Normal*(T<sub>p,2</sub>,  $\sigma_{p,2}$ ).
- 3. Given an observation at  $t_2$  with distribution *Normal*( $t_0$ ,  $\sigma_0$ ) the likelihood is also *Normal*(t<sub>0</sub>,  $\sigma$ <sub>0</sub>).

- 1. Suppose we have a linear forecast model L.
	- A. If temperature at time  $t_1 = T_{1}$ , then the temperature at  $t_2 = t_1 + \Delta t$  is  $T_2 = L(T_1)$
	- B. Example:  $T_2 = T_1 + \Delta t T_1$
- 2. If posterior estimate at time  $t_1$  is *Normal*( $T_{u,1}$ ,  $\sigma_{u,1}$ ) then the prior at  $t_2$  is *Normal*(T<sub>p,2</sub>,  $\sigma_{p,2}$ ).
- 3. Given an observation at  $t_2$  with distribution *Normal*( $t_0$ ,  $\sigma_0$ ) the likelihood is also *Normal*(t<sub>0</sub>,  $\sigma$ <sub>0</sub>).
- 4. The posterior at  $t_2$  is *Normal*( $T_{u,2}$ ,  $\sigma_{u,2}$ ) where  $T_{u,2}$  and  $\sigma_{u,2}$  come from page 19.

#### A One-Dimensional Ensemble Kalman Filter

Represent a prior pdf by a sample (ensemble) of N values:

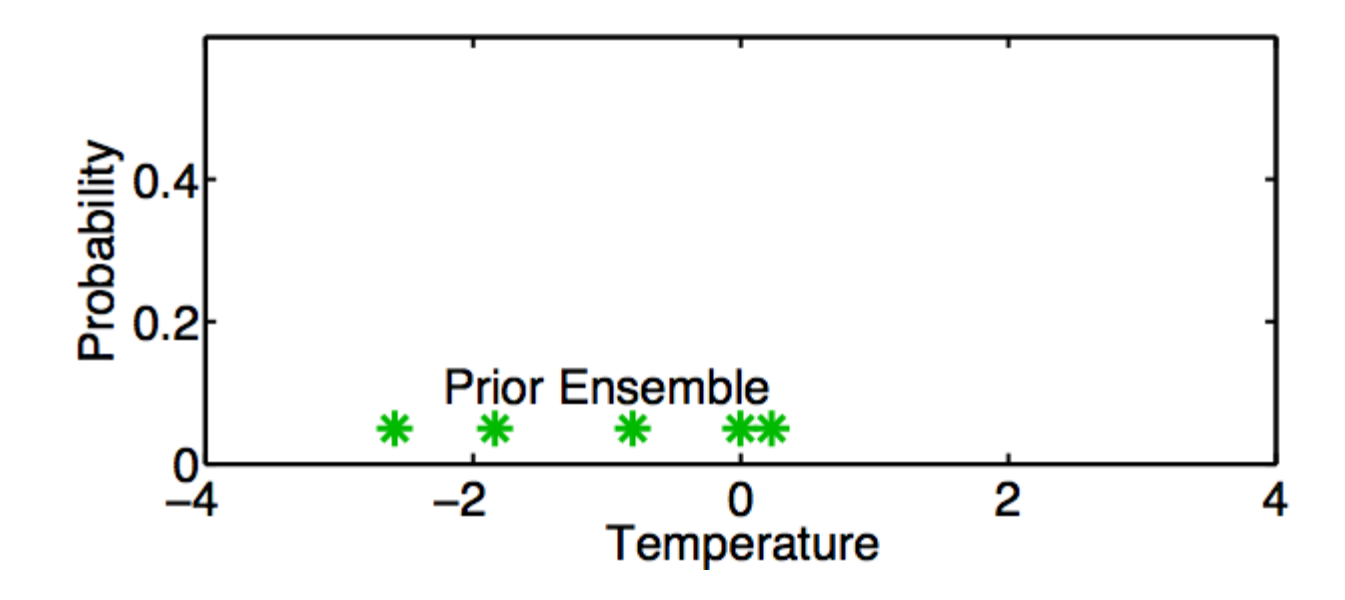

## A One-Dimensional Ensemble Kalman Filter

Represent a prior pdf by a sample (ensemble) of N values:

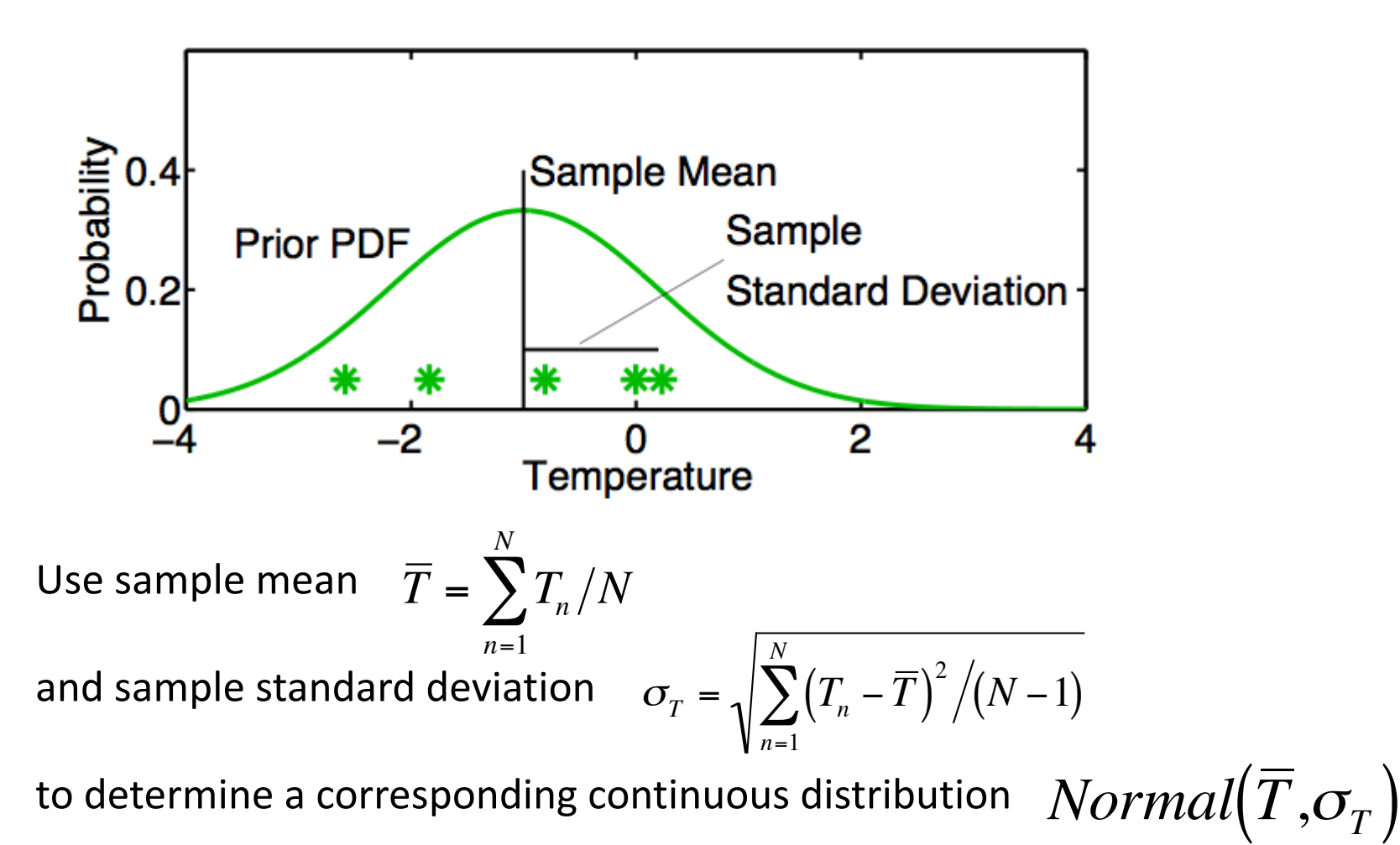

DART\_LAB Section 1: 28 of 69

# A One-Dimensional Ensemble Kalman Filter: **Model Advance**

If posterior ensemble at time  $t_1$  is  $T_{1,n}$ ,  $n = 1, ..., N$ 

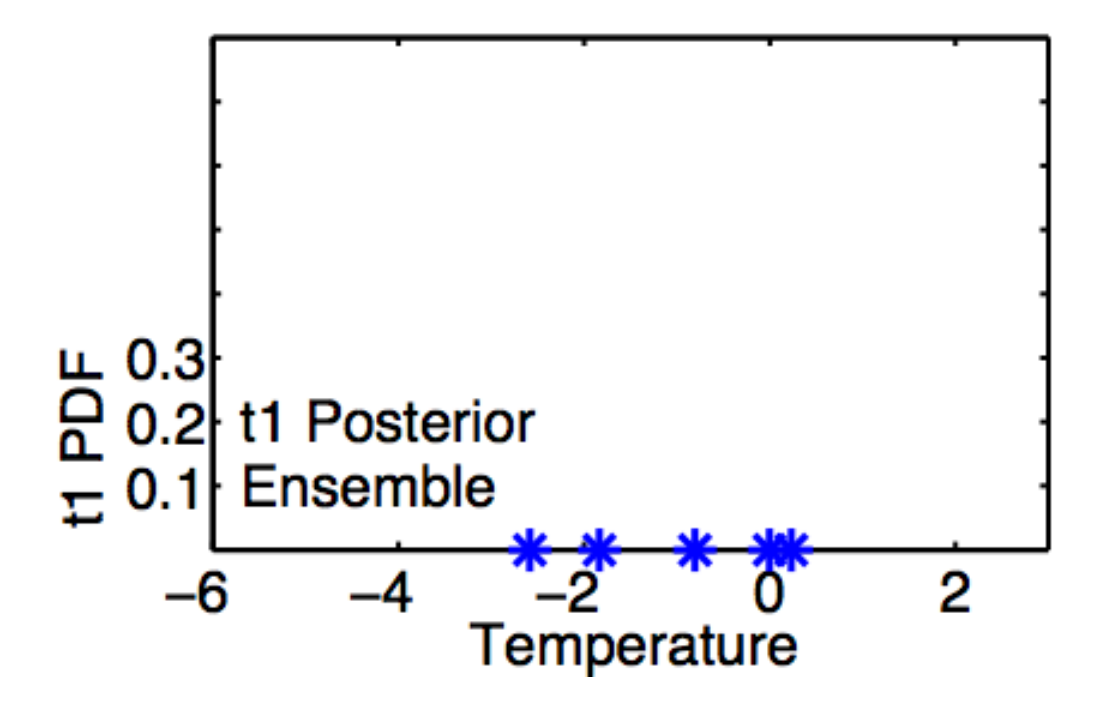

# A One-Dimensional Ensemble Kalman Filter: **Model Advance**

If posterior ensemble at time  $t_1$  is  $T_{1,n}$ ,  $n = 1, ..., N$ advance each member to time  $t_2$  with model,  $T_{2,n} = L(T_{1,n})$   $n = 1, ..., N$ .

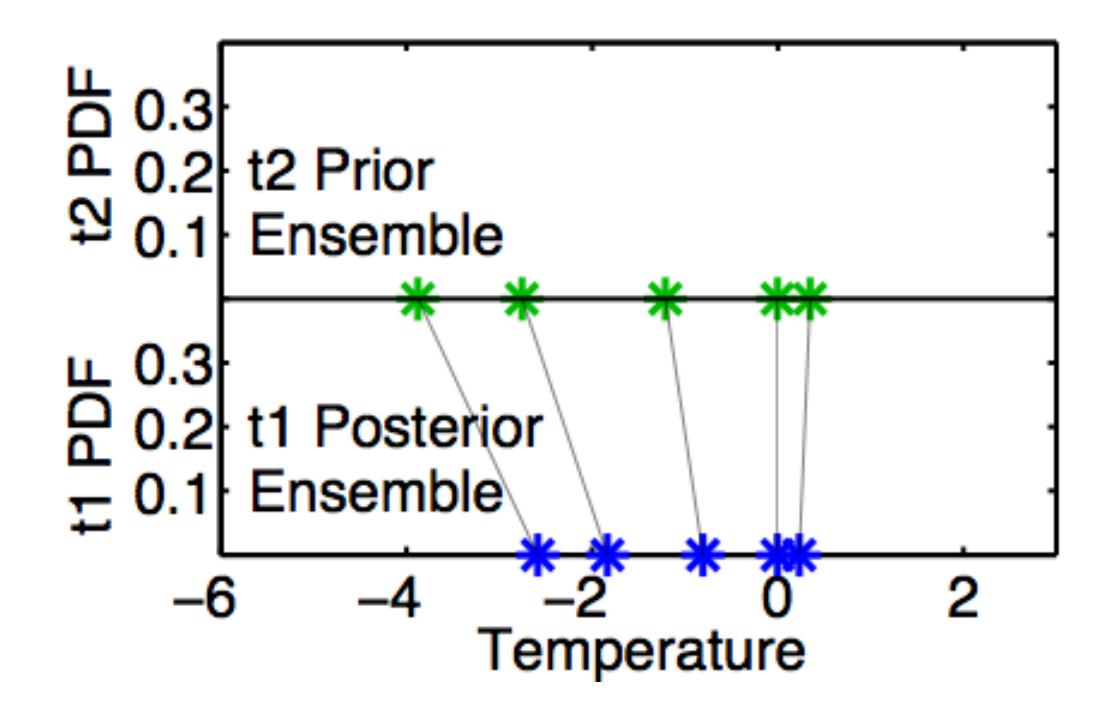

# A One-Dimensional Ensemble Kalman Filter: **Model Advance**

Same as advancing continuous pdf at time  $t_1$  ...

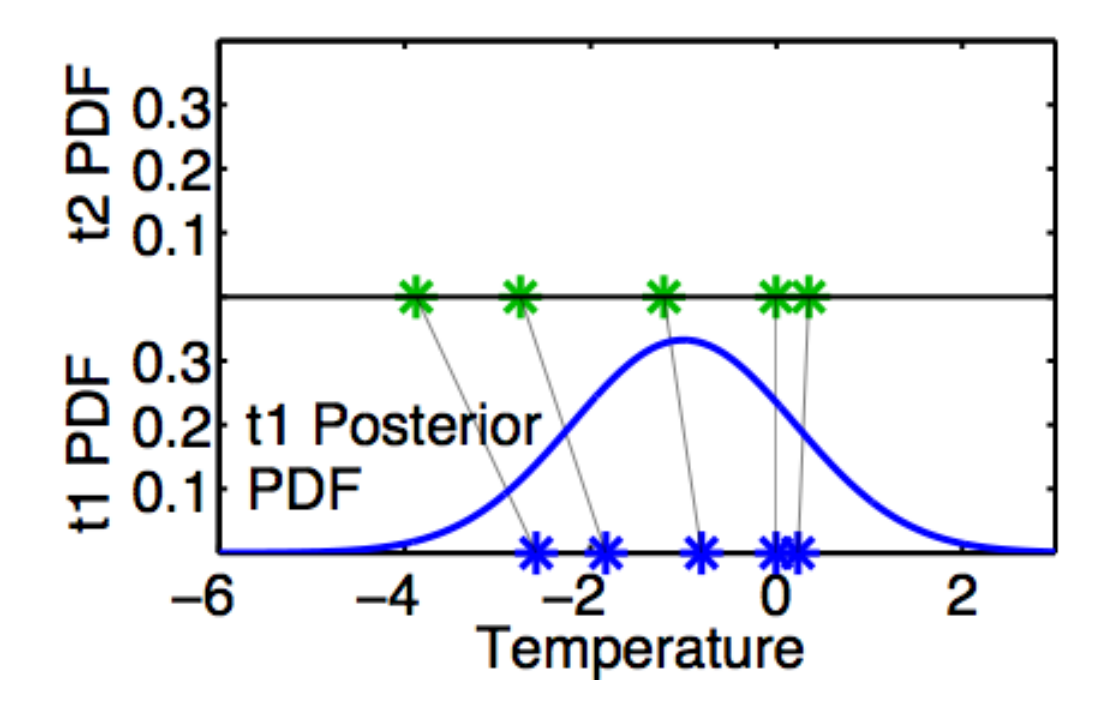

# A One-Dimensional Ensemble Kalman Filter: **Model Advance**

Same as advancing continuous pdf at time  $t_1$  ... to time  $t_2$  with model L.

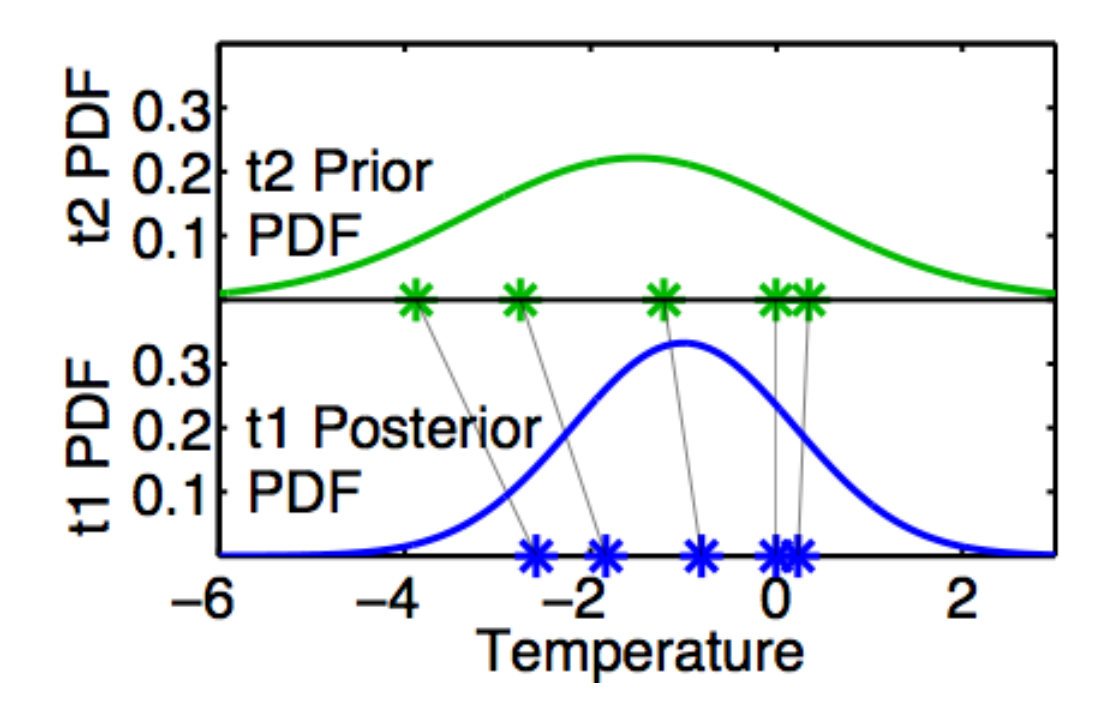

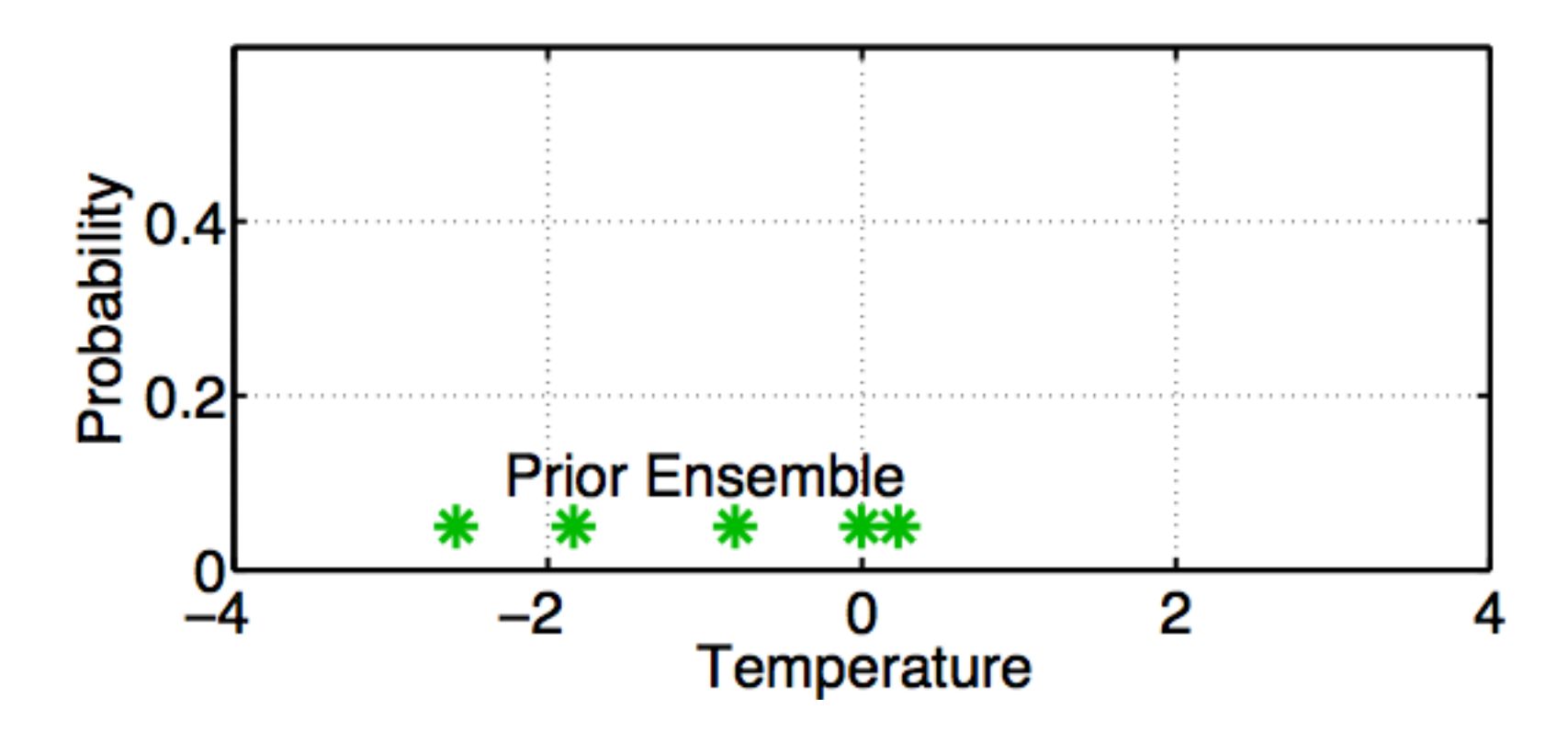

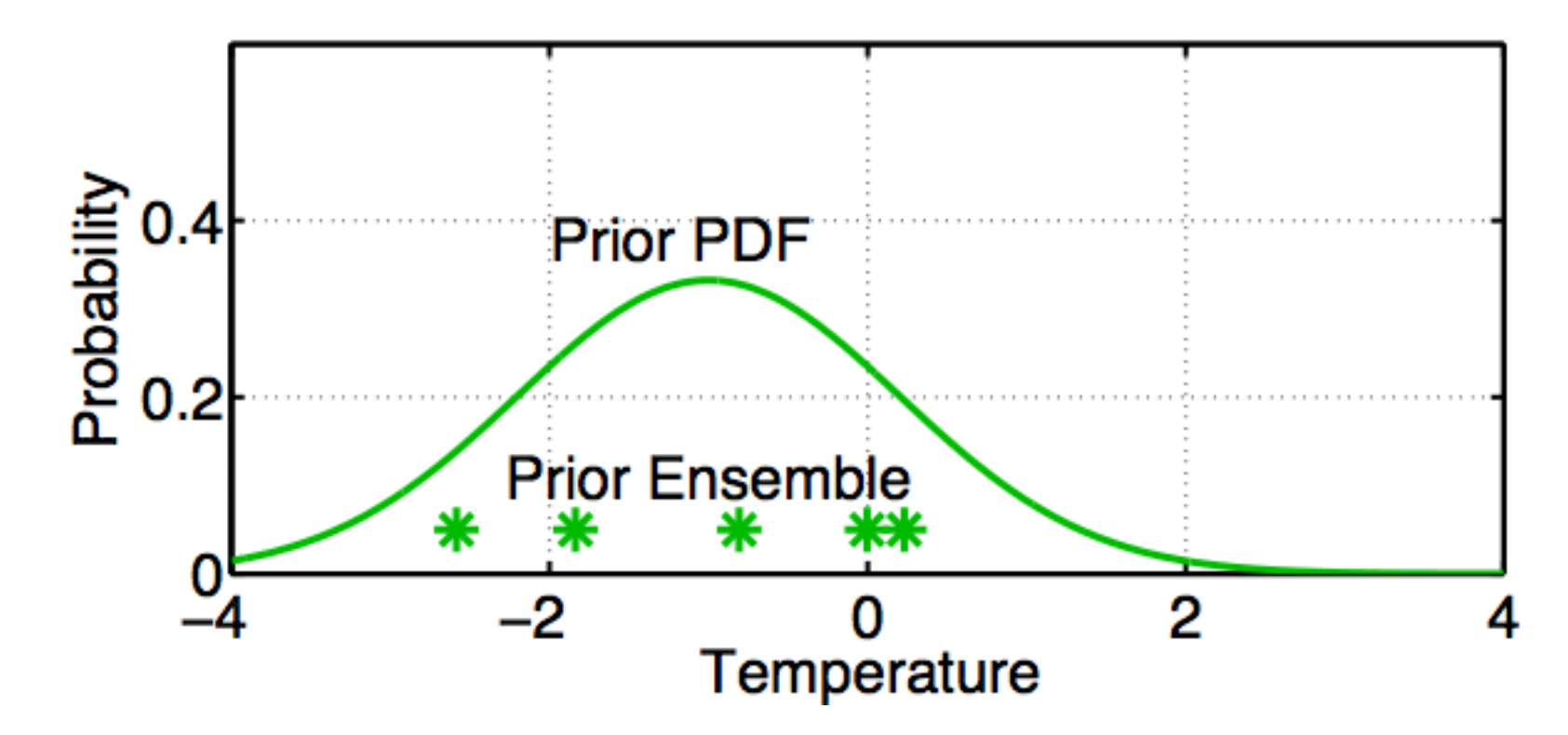

Fit a Gaussian to the sample.

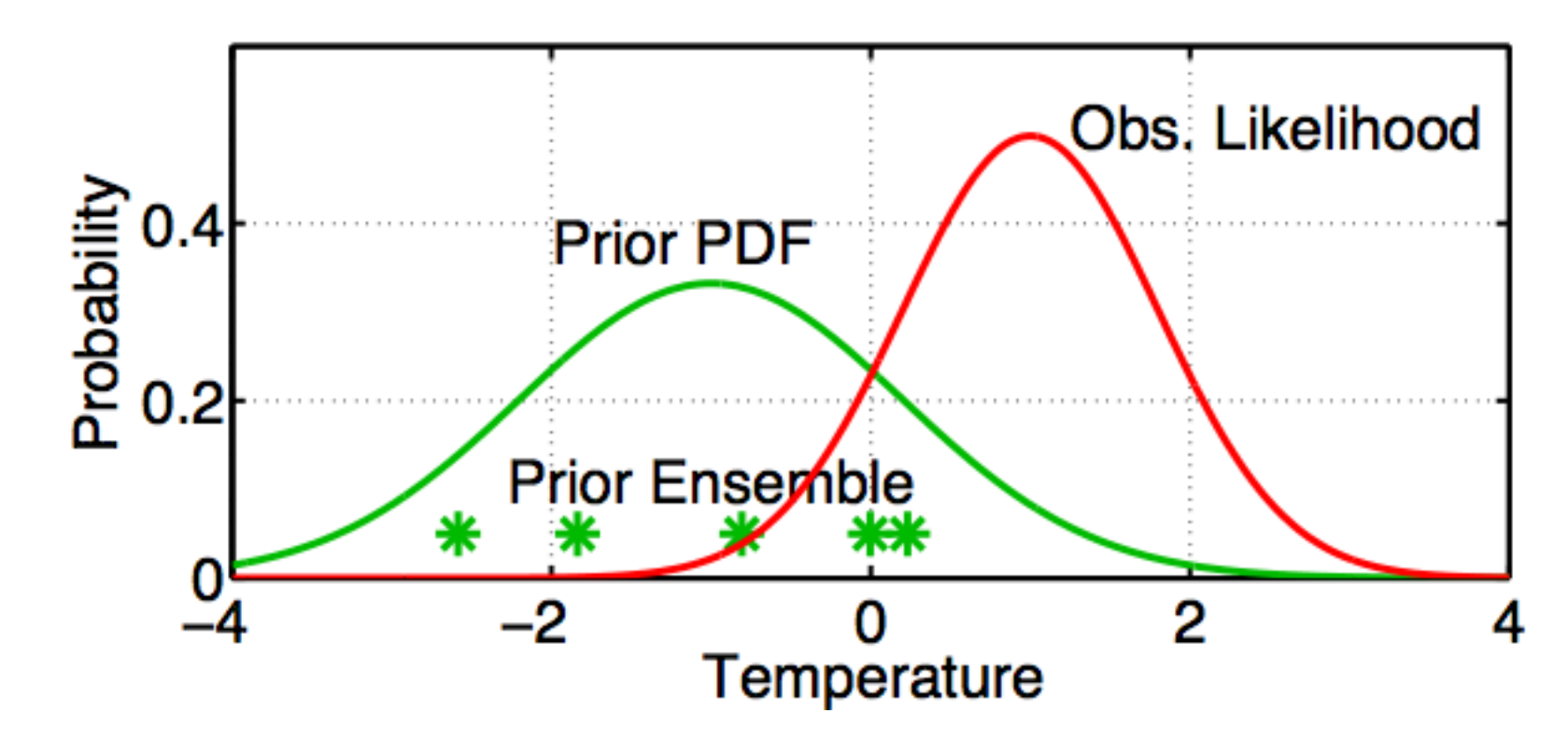

Get the observation likelihood.

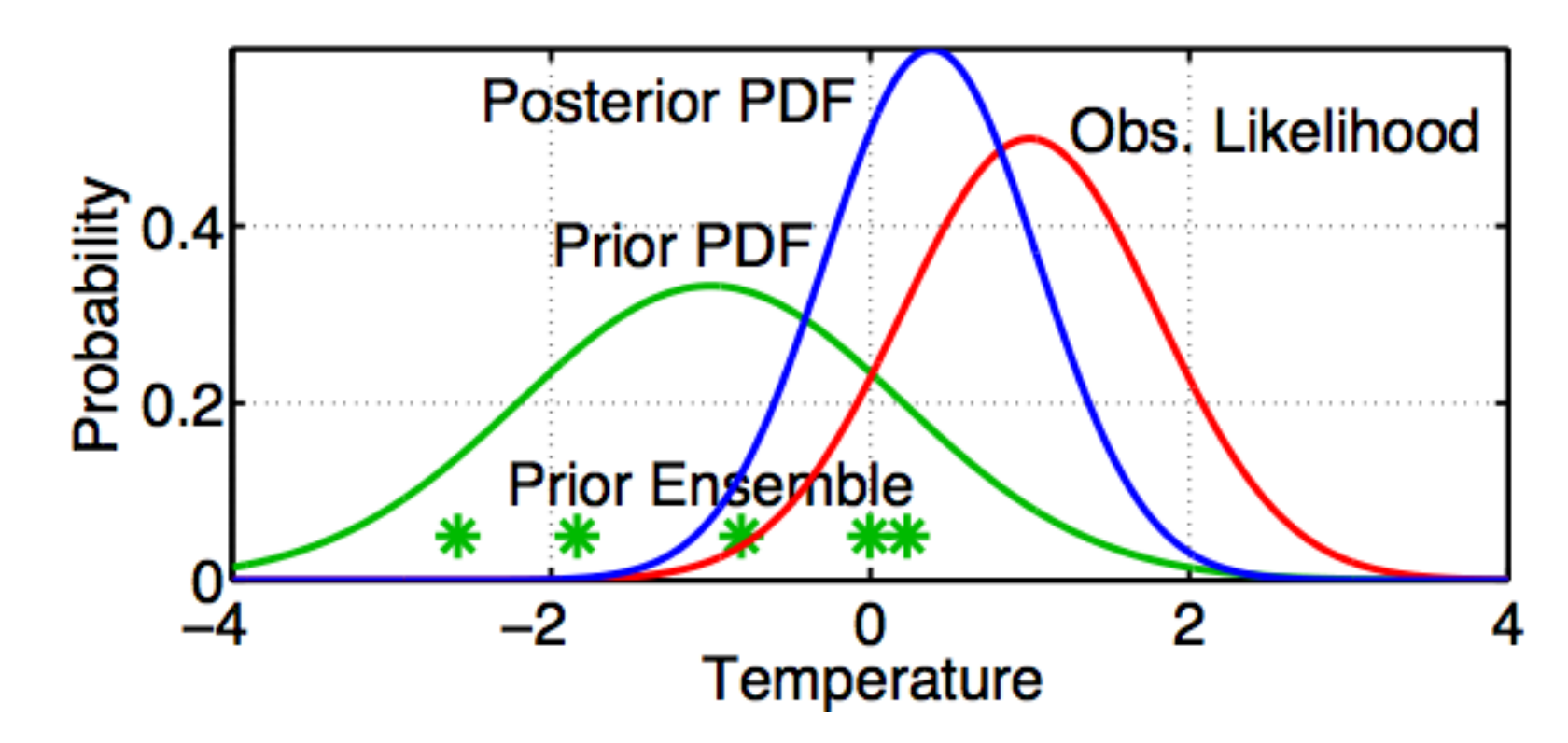

Compute the continuous posterior PDF.

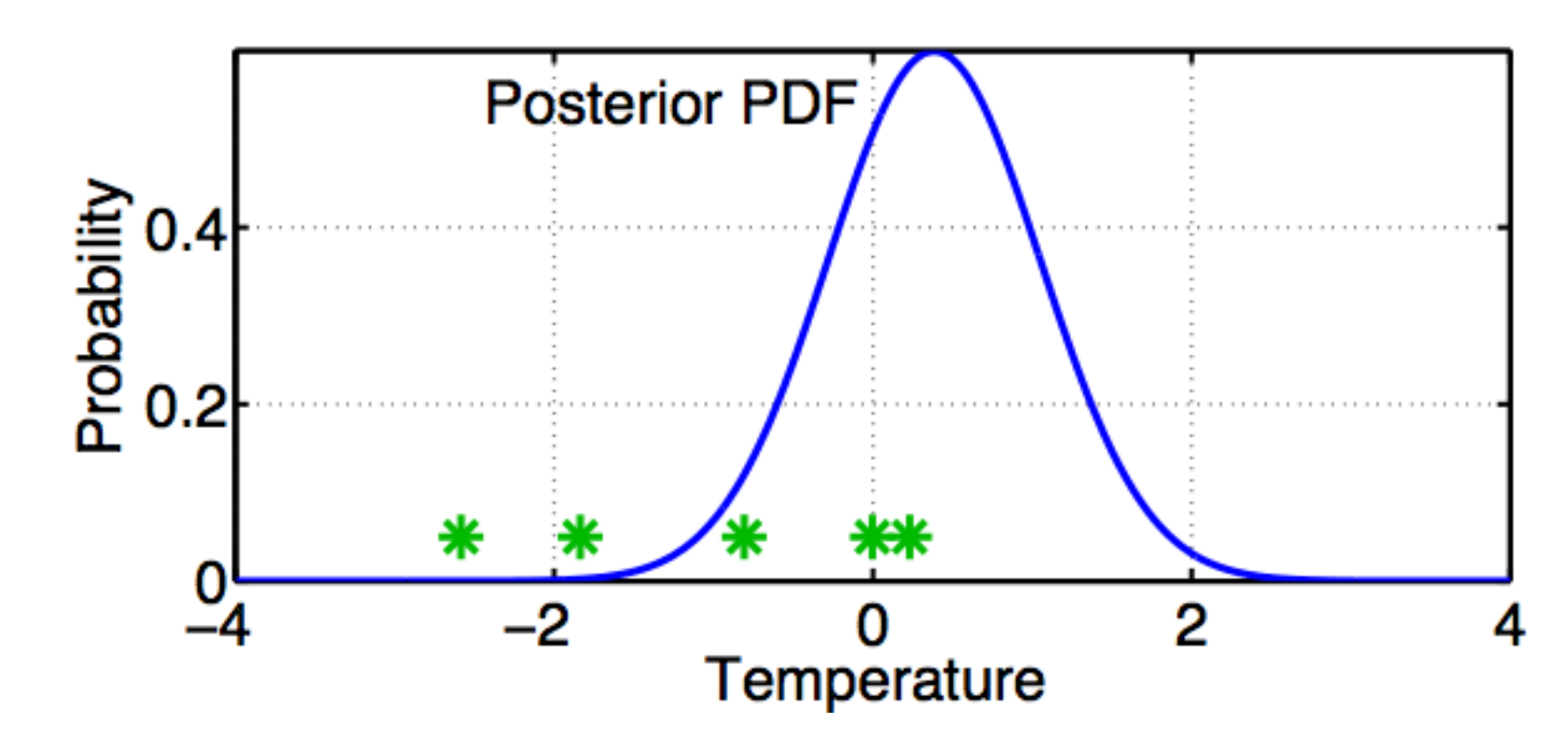

Use a deterministic algorithm to 'adjust' the ensemble.

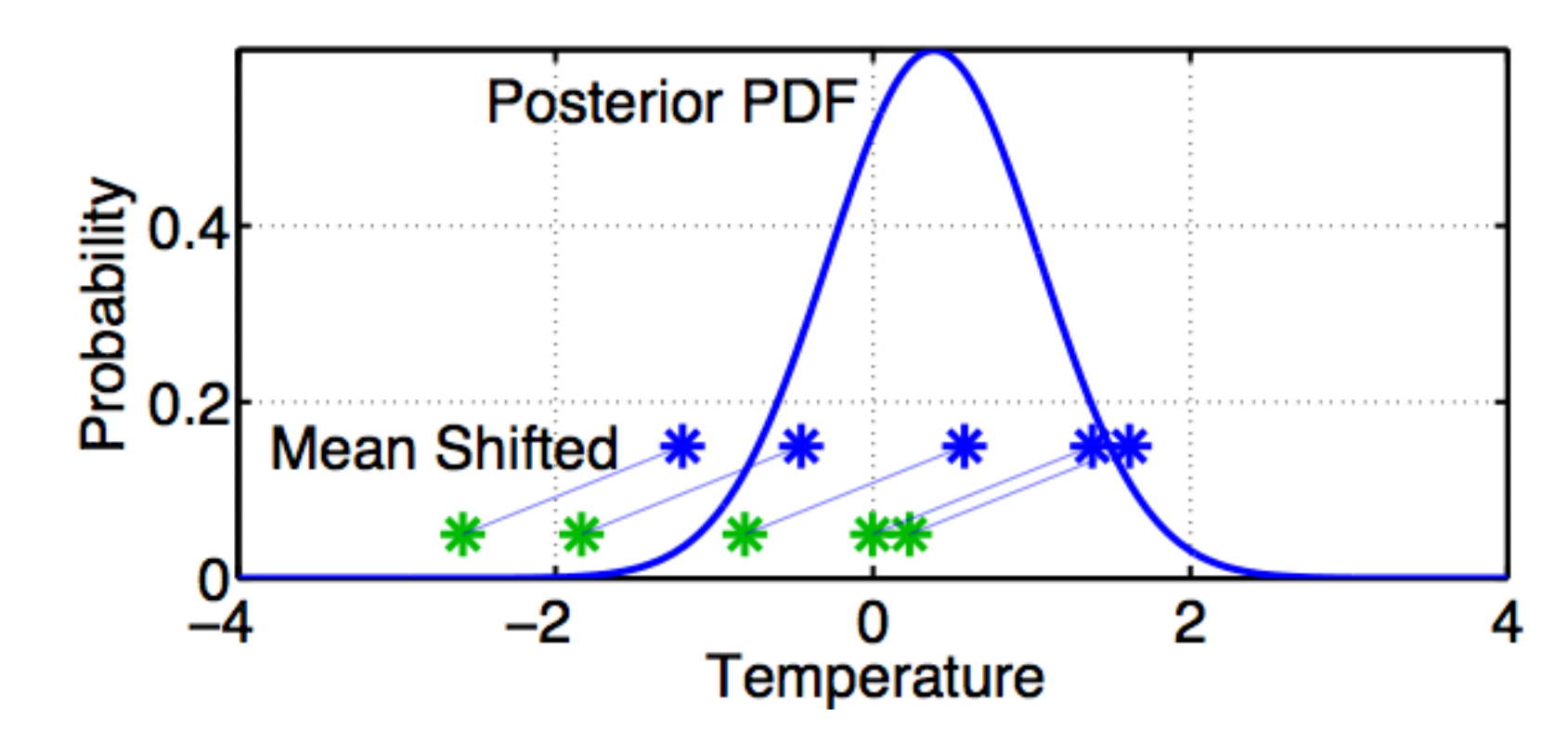

First, 'shift' the ensemble to have the exact mean of the posterior.

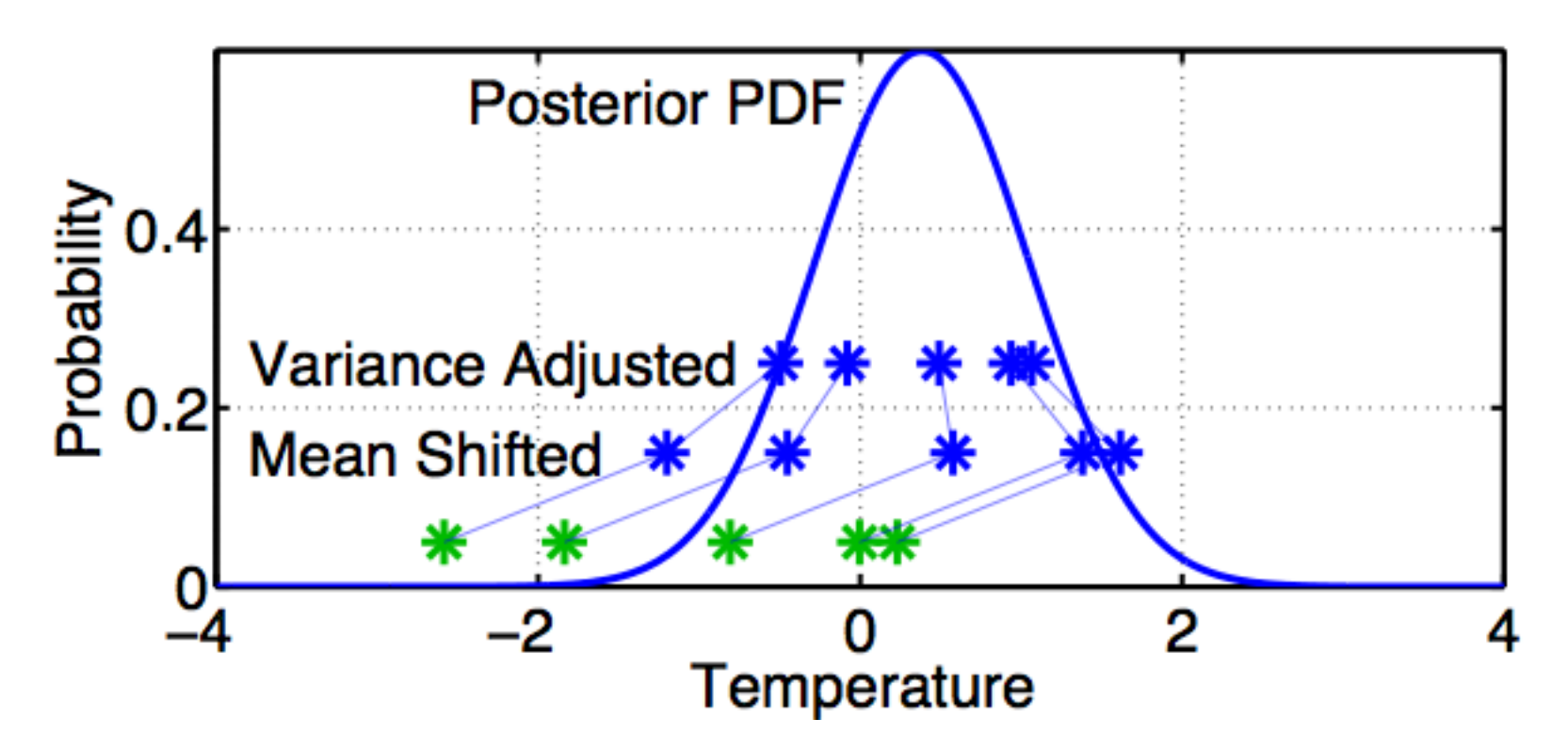

First, 'shift' the ensemble to have the exact mean of the posterior. Second, linearly contract to have the exact variance of the posterior. Sample statistics are identical to Kalman filter.

## Matlab Hands-On: **oned\_ensemble**

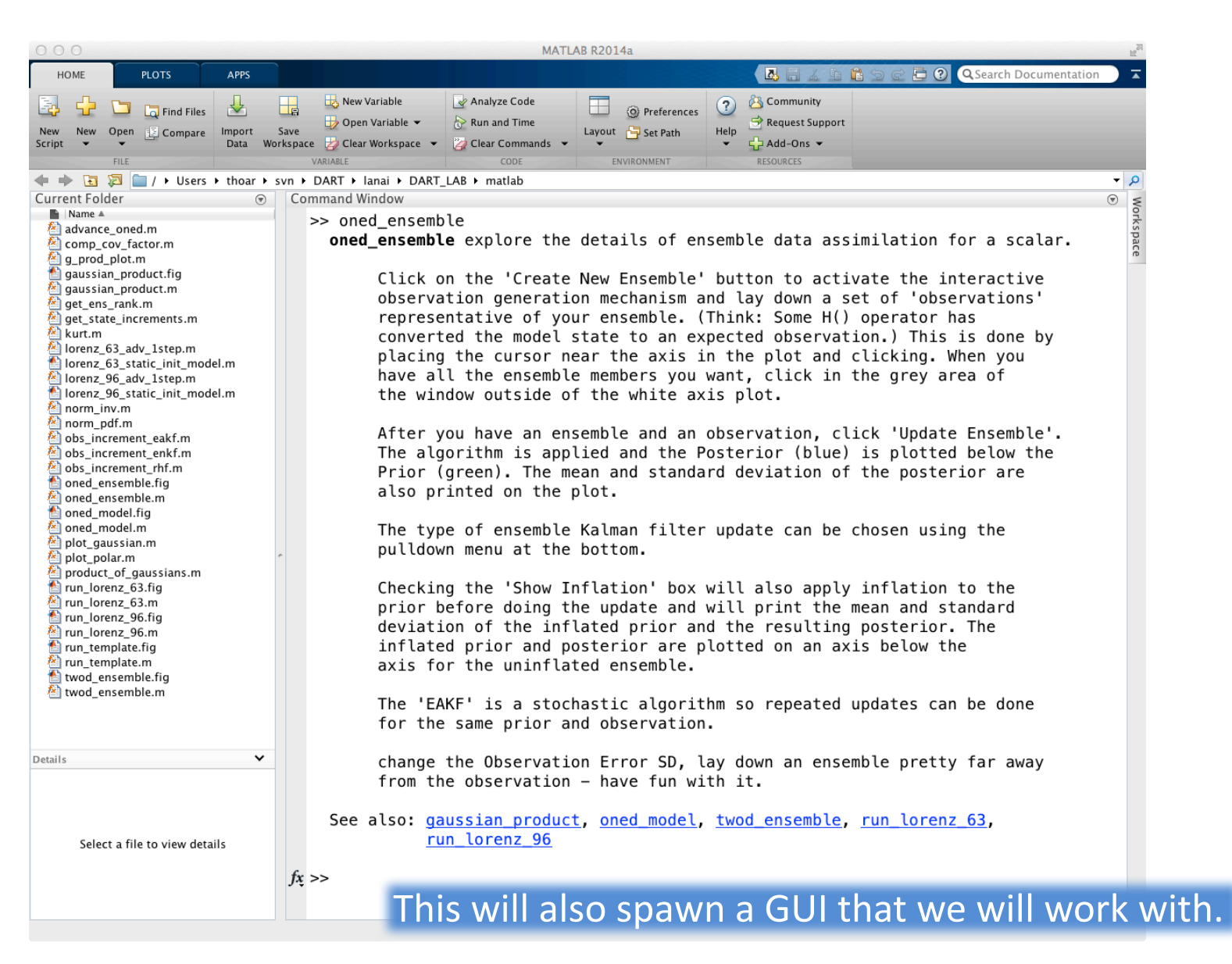

DART\_LAB Section 1: 40 of 69

## Matlab Hands-On: oned ensemble

#### Purpose: Explore how ensemble filters update a prior ensemble.

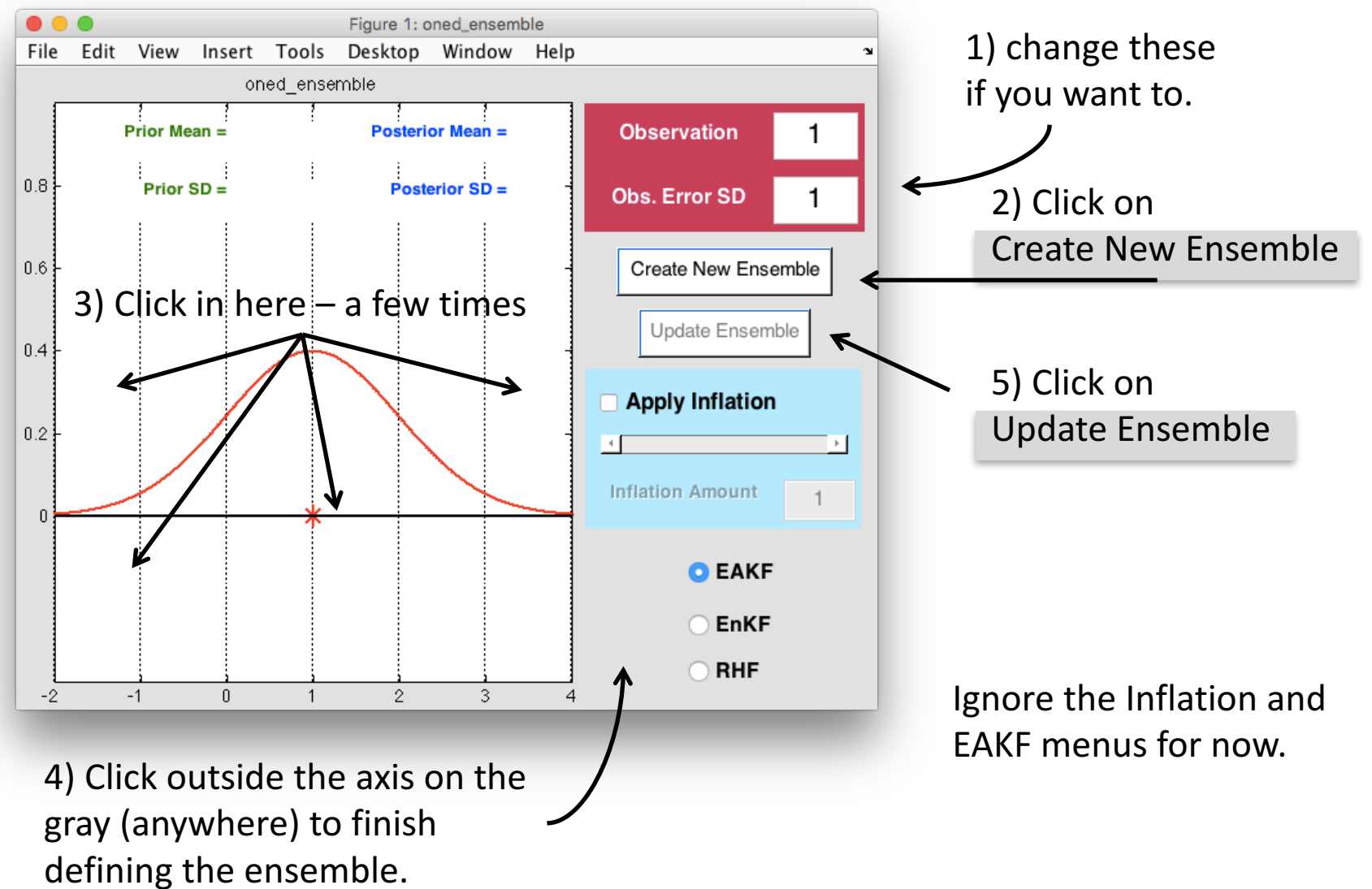

## Matlab Hands-On: oned ensemble

#### Explorations:

- 1. Keep your ensembles small, less than 10, for easy viewing.
- 2. Create a nearly uniformly spaced ensemble. Examine the update.
- 3. What happens with an ensemble that is confined to one side of the likelihood?
- 4. What happens with a bimodal ensemble (two clusters of members on either side)?
- 5. What happens with a single outlier in the ensemble?

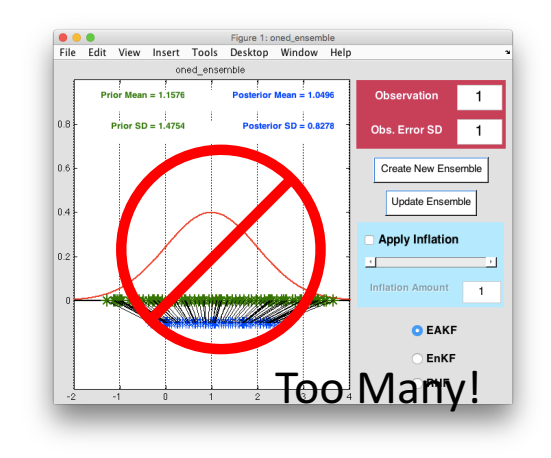

Purpose:

- Explore behavior of a complete 1-D ensemble filter for a linear system.
- Look at the behavior of different ensemble sizes.

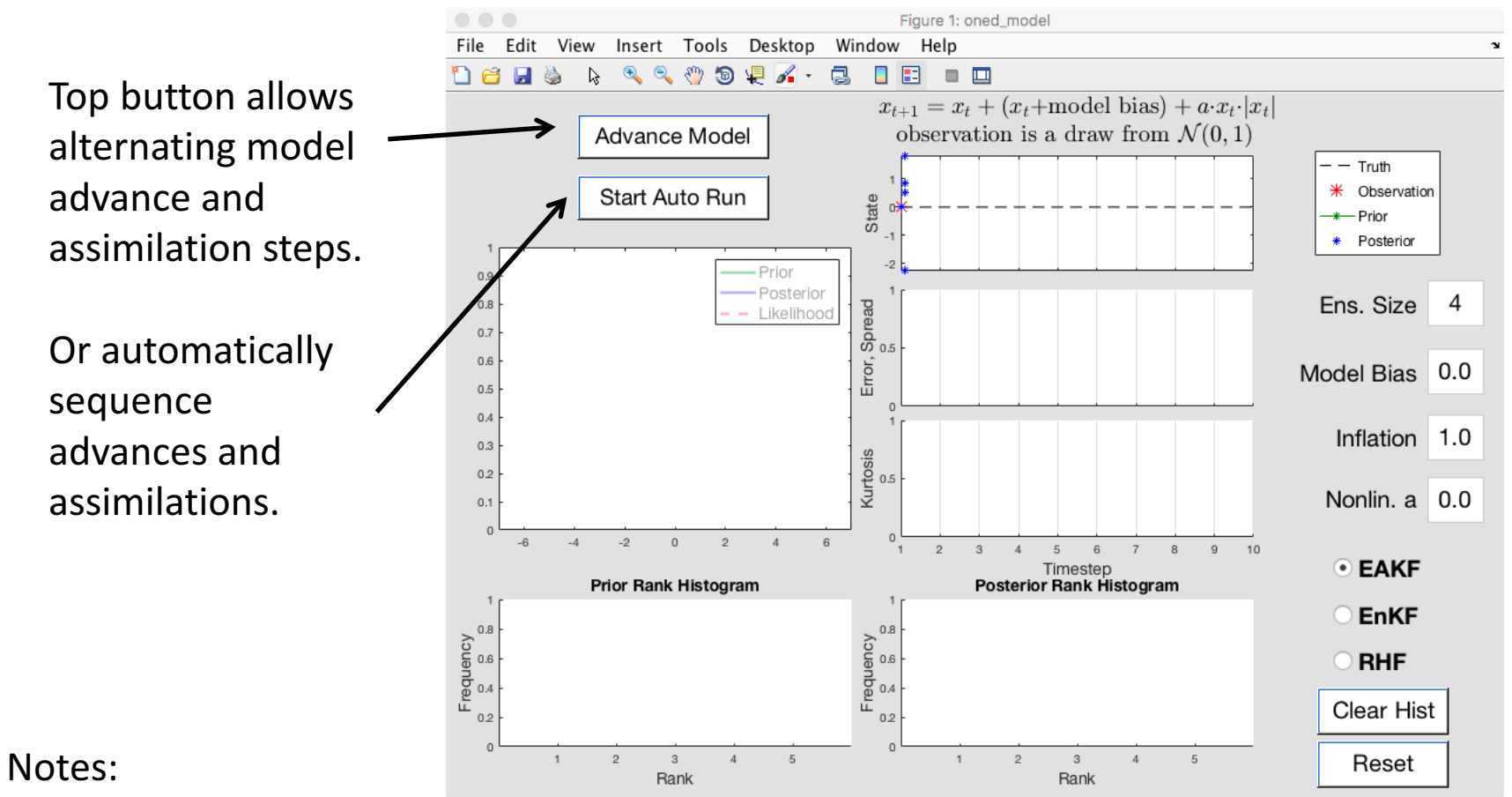

The 'truth' is always 0.

Observation noise is a draw from  $N(0,1)$ .

Purpose:

- Explore behavior of a complete 1-D ensemble filter for a linear system.
- Look at the behavior of different ensemble sizes.

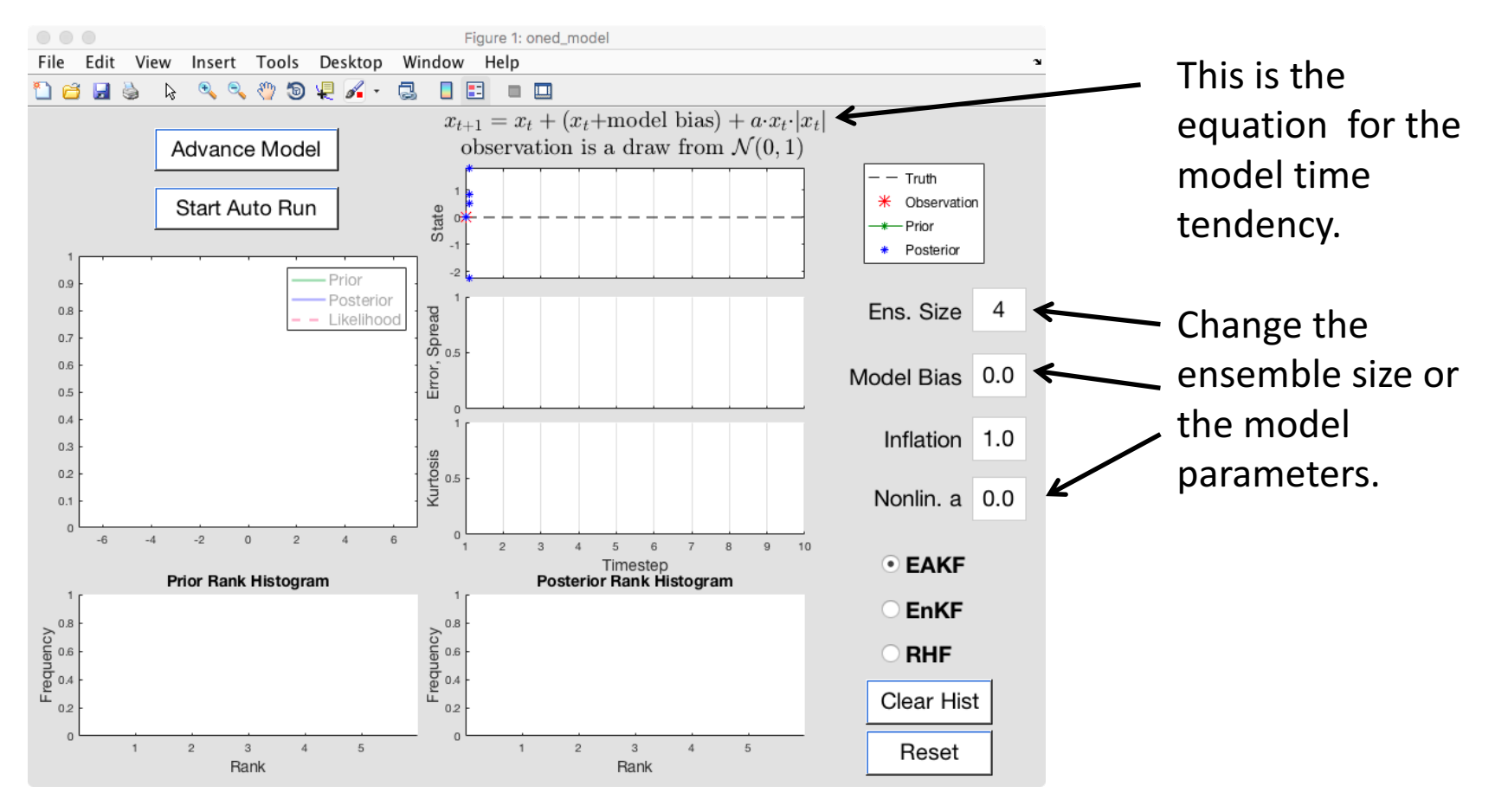

Purpose:

- Explore behavior of a complete 1-D ensemble filter for a linear system.
- Look at the behavior of different ensemble sizes.

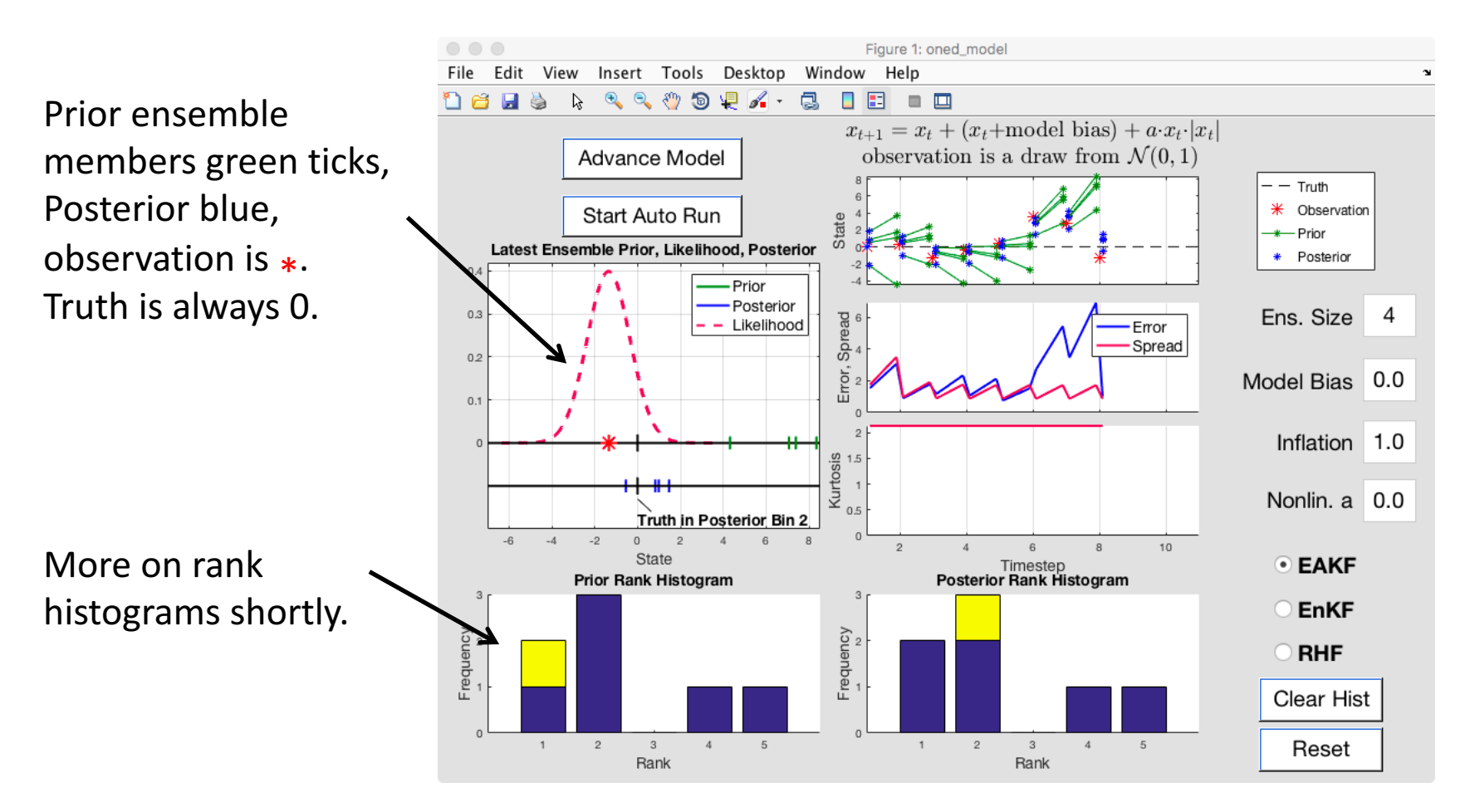

Purpose:

- Explore behavior of a complete 1-D ensemble filter for a linear system.
- Look at the behavior of different ensemble sizes.

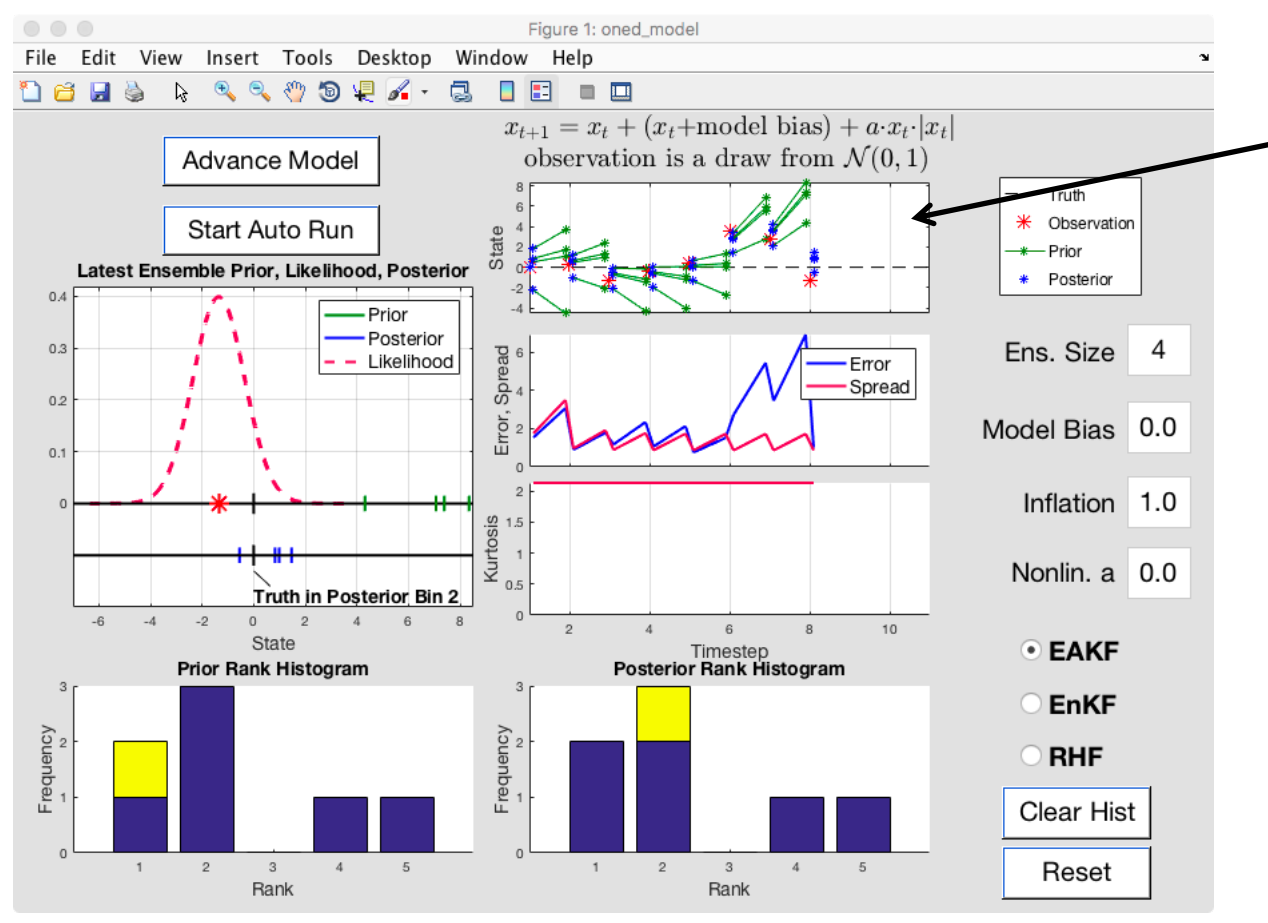

A time series of the assimilation. Line segments show forecast evolution. Most recent prior, observation, and posterior are same as in upper right window but plotted with a vertical axis.

Purpose:

- Explore behavior of a complete 1-D ensemble filter for a linear system.
- Look at the behavior of different ensemble sizes.

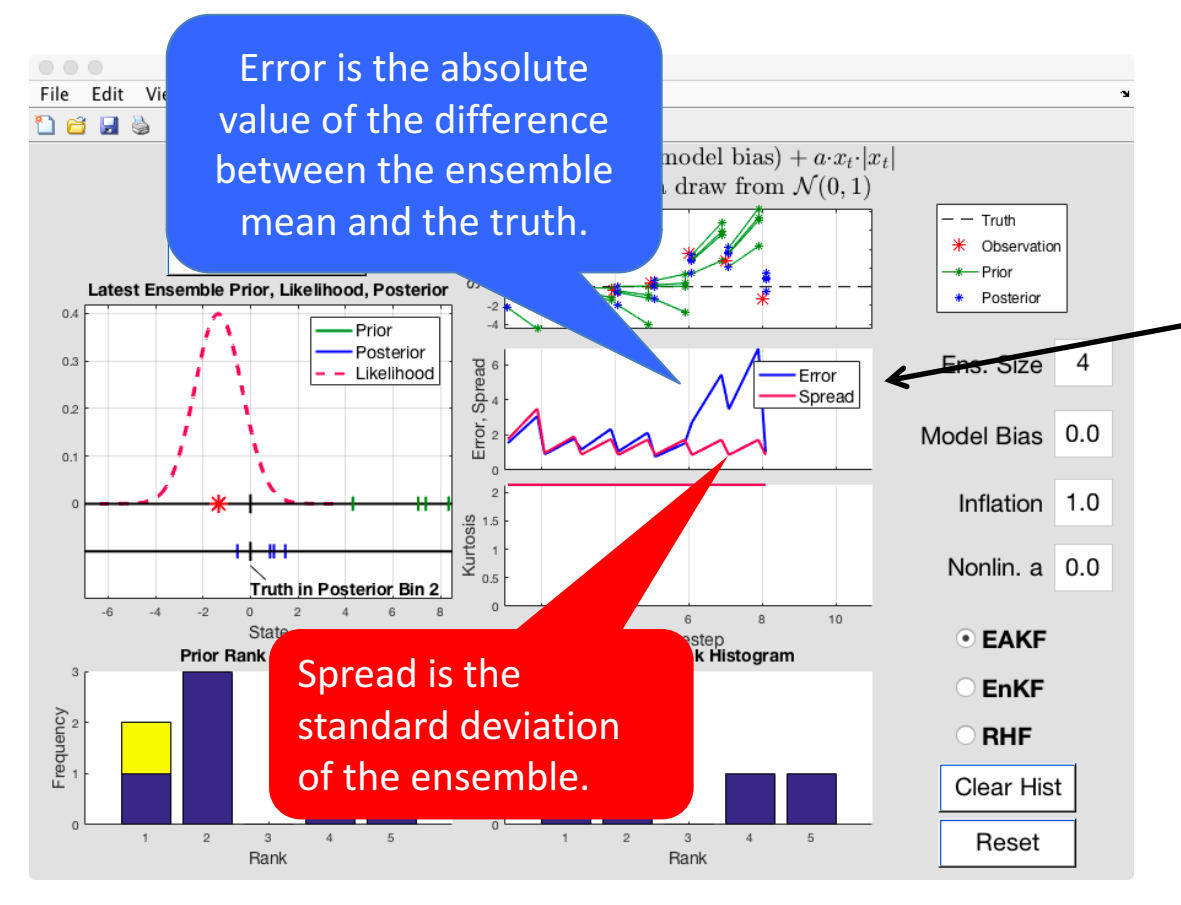

Time series of error and spread. Sawtooth pattern because prior and posterior values are shown for each time. 

Purpose:

- Explore behavior of a complete 1-D ensemble filter for a linear system.
- Look at the behavior of different ensemble sizes.

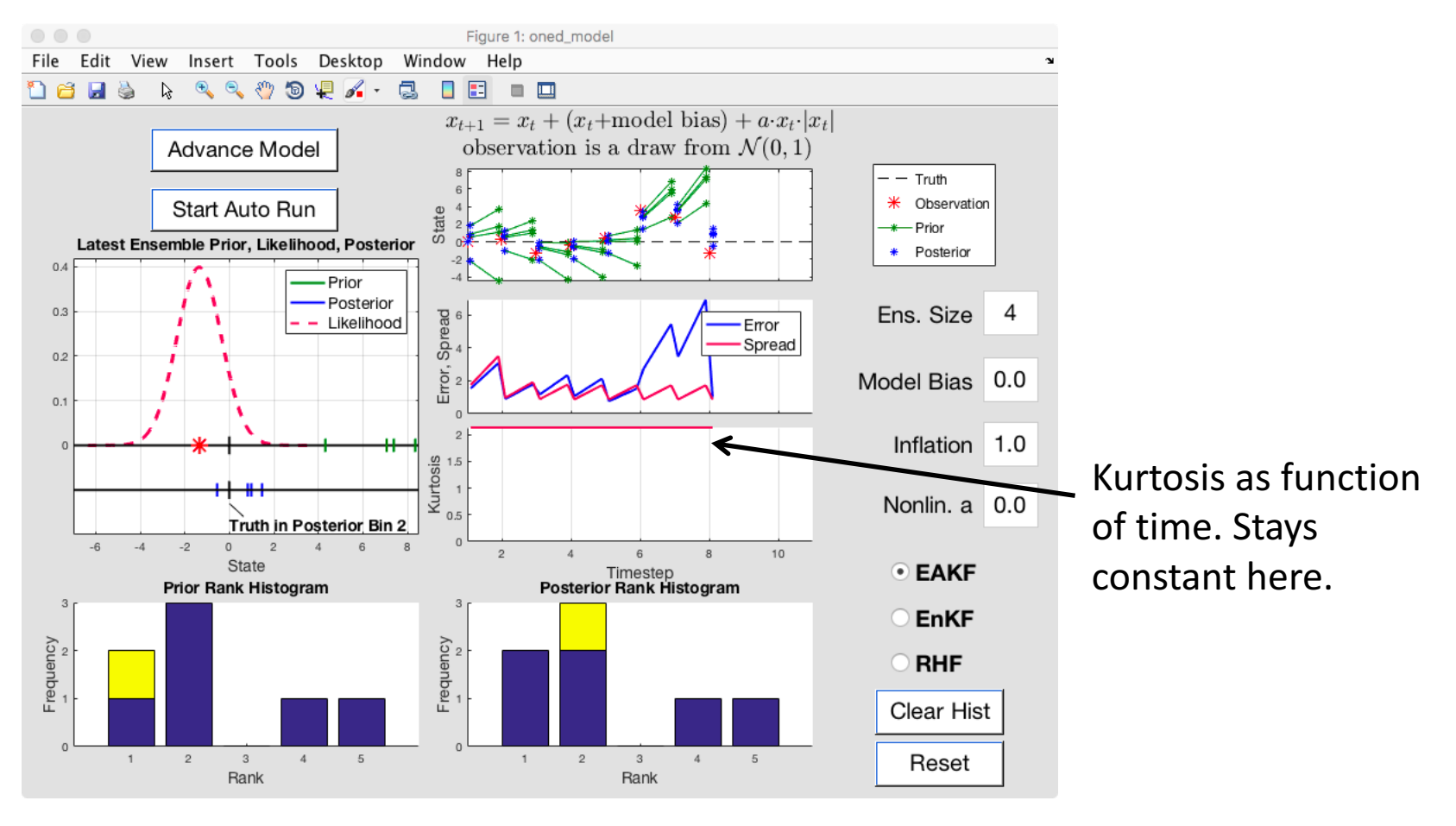

Explorations:

- 1. Step through a sequence of advances and assimilations with the top button. Watch the evolution of the ensemble, the error and spread.
- 2. How does a larger ensemble size  $($  < 10 is easiest to see) act?
- Compare the error and spread for different ensemble sizes.
- Note the time behavior of the error and spread.
- 3. Let the model run freely using the second button.

Draw 5 values from a real-valued distribution. Call the first 4 'ensemble members'.

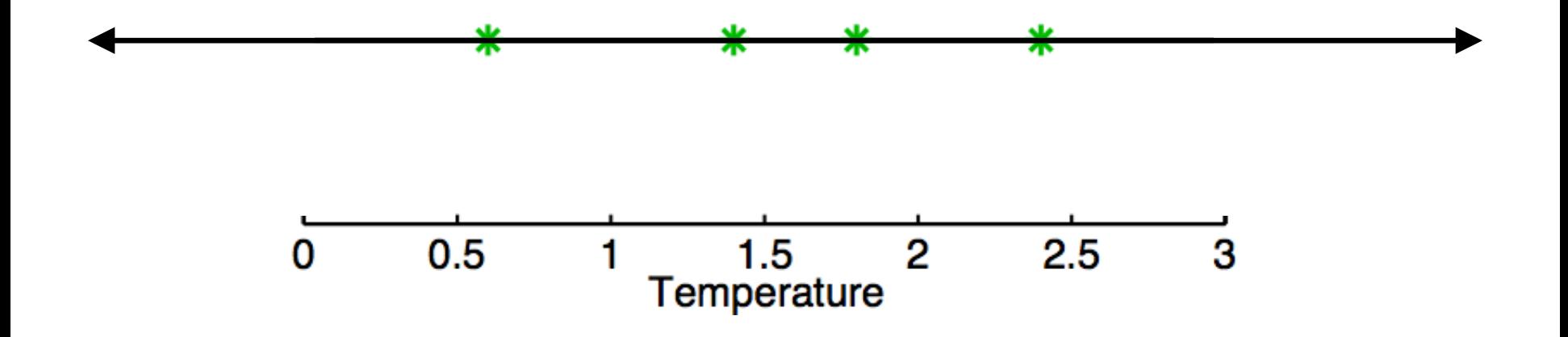

These 4 'ensemble members' partition the real line into 5 bins.

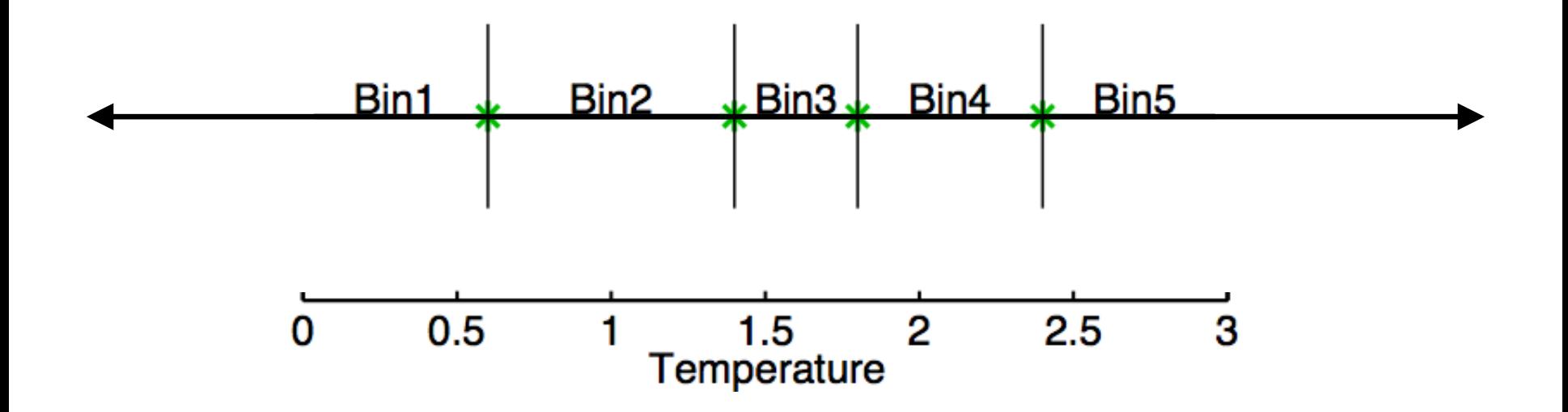

Call the 5th draw the 'truth'.  $1/5$  chance that this is in any given bin.

![](_page_51_Figure_2.jpeg)

![](_page_52_Figure_2.jpeg)

![](_page_53_Figure_2.jpeg)

![](_page_54_Figure_2.jpeg)

![](_page_55_Figure_2.jpeg)

Rank histograms for good ensembles should be uniform (caveat sampling noise). Want truth to look like random draw from ensemble.

![](_page_56_Figure_2.jpeg)

A biased ensemble leads to skewed histograms.

![](_page_57_Figure_2.jpeg)

An ensemble with too little spread gives a u-shape. This is the most common behavior for geophysics.

![](_page_58_Figure_2.jpeg)

An ensemble with too much spread is peaked in the center.

![](_page_59_Figure_2.jpeg)

# Matlab Hands-On: **oned\_model** Understanding the Rank Histogram

Insert Tools Desktop

 $\mathcal{A} \otimes \mathcal{A} \otimes \mathcal{B} \otimes \mathcal{A}$ 

View

Y,

Edit

a di S

File

Figure 1: oned\_model

Help

 $\qquad \qquad \blacksquare$  $\Box$ 

国

Window

a  $\mathcal{L}_{\mathcal{A}}$ 

Truth is always 0. For this time, truth is between 1st and 2nd ensemble members; that's the second bin.

![](_page_60_Figure_2.jpeg)

# Matlab Hands-On: oned model Understanding the Rank Histogram

#### Explorations:

- 1. Step through a sequence of advances and assimilations with the top button. Watch the evolution of the rank histogram bins.
- 2. Add some model bias (less than 1 to start) and see how the filter responds.
- 3. Add some nonlinearity ( $a < 1$ ) to the model. How do the different filters respond?
- 4. Can you break the filter (find setting so that the ensemble moves away from zero) with the options explored so far?

Observations + physical system  $\longrightarrow$  'true' distribution.

![](_page_62_Figure_2.jpeg)

Observations + physical system  $\longrightarrow$  'true' distribution. Model bias (and other errors) can shift actual prior. Prior ensemble is too certain (needs more spread).

![](_page_63_Figure_2.jpeg)

Could correct error if we knew what it was.

With large models, can't know error precisely.

Taking no action can cause observations to be ignored.

![](_page_64_Figure_4.jpeg)

Naïve solution: increase the spread in the prior. Give more weight to the observation, less to the prior.

![](_page_65_Figure_2.jpeg)

# Matlab Hands-On: **oned\_ensemble** exploring prior inflation

![](_page_66_Figure_1.jpeg)

# Matlab Hands-On: exploring prior inflation with oned ensemble

Explorations:

- See how increasing inflation  $(>1)$  changes the posterior mean and standard deviation.
- Look at priors that are not shifted but have small spread compared to the observation error distribution.
- Look at priors that are shifted from the observation.

# Matlab Hands-On: **oned\_model** using inflation to deal with systematic error

![](_page_68_Figure_1.jpeg)

- Add some model bias to simulate systematic error.
- Run an assimilation and observe the error, spread, and rank histograms.
- 3. Add some inflation
	- (try starting with 1.5) and observe how behavior changes.
- 4. What happens with too much inflation?

Note: The spread is increased by the square root of the inflation.

# Matlab Hands-On: oned\_model using inflation to deal with systematic error

#### Explorations:

- Try a variety of model bias and inflation settings.
- Try using inflation with a nonlinear model.

![](_page_69_Picture_4.jpeg)